Manuel d'utilisation N° 99MAH016B1 N° de série 543

# **ID-H0530/0560**

# **Comparateur Digimatic**

# **Manuel d'utilisation**

Lisez attentivement ce manuel avant toute utilisation de votre instrument. Après lecture du manuel, conservez-le à portée de main afin de pouvoir le consulter à tout moment.

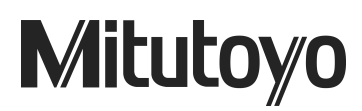

### **A. Introduction**

Avant d'utiliser le comparateur, lisez attentivement ce manuel. Conservez-le à portée de main afin de pouvoir le consulter à tout moment. Les informations contenues dans ce manuel sont susceptibles d'être modifiées sans préavis.

### **A.1 Conventions utilisées dans ce manuel**

#### **A.1.1 Précautions de sécurité**

Pour une utilisation correcte et sans risque des instruments de mesure, des symboles de sécurité (texte et pictogrammes) qui avertissent l'utilisateur de la présence d'un danger et le mettent en garde contre tout accident éventuel sont utilisés dans les notices et manuels Mitutoyo.

Les avertissements à caractère général sont représentés par les symboles suivants :

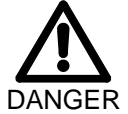

Ce symbole indique une situation potentiellement dangereuse qui peut être à l'origine de blessures graves, voire mortelles.

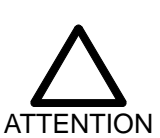

Ce symbole indique une situation potentiellement dangereuse qui peut entraîner des blessures légères ou des dommages matériels.

#### **A.1.2 A propos des différents types de remarques**

Les types de remarques décrits ci-dessous vous aident à utiliser correctement le comparateur et à obtenir ainsi des données de mesure fiables.

**IMPORTANT** Ces remarques fournissent des informations essentielles pour l'exécution des tâches. Vous devez impérativement prendre en compte ces informations pour exécuter l'opération concernée dans son intégralité.

> Le non respect des indications contenues dans ce type de remarques peut avoir pour conséquence la perte de données, la diminution de la précision de mesure, des dysfonctionnements ou une panne du comparateur.

**NOTE** Ces remarques soulignent ou complètent certains points essentiels du manuel. Elles peuvent également fournir des informations applicables uniquement à des cas précis (limitation de la capacité de mémoire, configuration matérielle ou informations relatives à certaines versions d'un programme, par exemple).

CONSEIL Ces remarques vous aident à appliquer les techniques et les procédures décrites dans ce manuel et à les adapter à vos besoins.

Elles fournissent par ailleurs des références relatives au sujet abordé.

Mitutoyo dégage toute responsabilité en cas de perte ou de dommage, direct ou indirect, consécutif à une utilisation de cet instrument non conforme aux instructions contenues dans ce manuel.

Les informations fournies dans ce manuel sont susceptibles d'être modifiées sans préavis.

Droits de reproduction : Mitutoyo Corporation. Tous droits réservés.

### **B. Précautions**

### **B.1 Alimentation électrique**

Un adaptateur secteur permet l'alimentation du comparateur en courant alternatif. Utilisez exclusivement l'adaptateur spécifié par Mitutoyo (accessoire standard Réf. 528888A, D ou E).

Si vous utilisez le comparateur à proximité d'un appareil nécessitant une tension, une fréquence ou une intensité élevée, veillez à ce que cet appareil et l'adaptateur secteur du comparateur ne soient pas branchés sur une même source d'alimentation électrique.

Utilisez exclusivement une alimentation électrique en courant alternatif conforme à la tension et à la fréquence indiquées sur l'adaptateur. L'utilisation d'une tension ou d'une fréquence en dehors de la plage autorisée pourrait provoquer un incendie ou une explosion.

Si vous pensez ne pas utiliser le comparateur pendant une période prolongée, débranchez-le toujours de l'alimentation électrique afin d'éviter tout risque d'incendie.

### **B.2 Précautions diverses**

Afin d'éviter toute panne et tout dysfonctionnement du comparateur, respectez les indications suivantes :

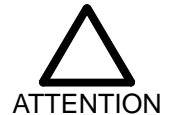

- Evitez les chocs, les chutes et, d'une manière générale, toute force ou contrainte excessive.
- N'essayez pas de démonter ou de modifier le comparateur.
- N'appuyez pas sur les touches et boutons de commande à l'aide d'un objet pointu ou acéré (tel qu'un tournevis).
- Evitez d'utiliser ou de stocker le comparateur dans des endroits soumis à des températures extrêmes ou directement exposés aux rayons du soleil.
- N'utilisez pas le comparateur dans des zones à faible ou forte pression atmosphérique ; cela pourrait en altérer les composants internes.
- Ne stockez pas le comparateur dans un environnement fortement humide ou poussiéreux.
- Lors de l'utilisation du comparateur, évitez les projections d'eau ou d'huile.
- N'utilisez pas d'électrograveur ou tout appareil à haute tension à proximité du comparateur. Cela pourrait endommager ses composants électroniques. N'utilisez pas le comparateur dans des endroits sujets à de fortes interférences électromagnétiques. Cela pourrait en altérer le bon fonctionnement.
- Installez le comparateur à l'aide d'une table support pour comparateur ou d'un autre type de support dans un endroit protégé des vibrations.
- N'appliquez pas de charge verticale ou de contrainte de torsion sur la broche.

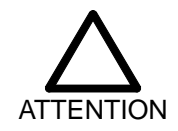

- Pour nettoyer le comparateur, utilisez un chiffon doux ou un tampon d'ouate sec ou imbibé de détergent neutre dilué. N'utilisez pas de solvants organiques (diluant ou benzène, par exemple). Dans le cas contraire, vous risqueriez d'endommager le comparateur.
- L'encrassement de la broche peut en altérer le bon fonctionnement. Le cas échéant, nettoyez la broche à l'aide d'un chiffon imbibé d alcool, puis passez sur cette dernière un chiffon imbibé d'une petite quantité d'huile à faible viscosité.

Pour obtenir des mesures d'une précision constante, respectez la remarque suivante.

**IMPORTANT** Dans des endroits soumis à d'importantes variations de température, le point d'origine mesuré peut se décaler par rapport à l'origine paramétrée, en raison de la dilatation thermique des pièces du comparateur. Par conséquent, utilisez le comparateur dans une pièce climatisée où les variations de température sont réduites au minimum. Avant de procéder aux mesures, prévoyez un temps de stabilisation thermique du comparateur et de le pièce à mesurer.

#### **B.3 Mise au rebut**

Cet instrument contient des cristaux liquides. Lors de sa mise au rebut, veillez à respecter les lois et règlements en vigueur dans votre pays ou région.

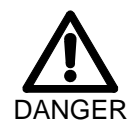

Les éléments à cristaux liquides contiennent un produit réactif irritant. En cas de contact accidentel des yeux ou de la peau avec le liquide provenant de ces éléments, rincez immédiatement les parties concernées à l'eau claire. En cas de contact avec les muqueuses buccales, rincez abondamment la bouche, puis buvez une grande quantité d'eau. Ensuite, régurgitez tout le liquide absorbé, puis consultez un médecin.

### **C. Garantie**

Cet instrument a été fabriqué selon les critères extrêmement sévères du système de maîtrise de la qualité Mitutoyo. En cas de panne survenant dans des conditions d'utilisation normale au cours de t'année suivant la date d'achat, Mitutoyo s'engage à réparer gratuitement l'instrument de mesure concerné. Le cas échéant, contactez votre revendeur ou le service après-vente Mitutoyo.

Le coût des réparations n'est pas pris en charge par Mitutoyo dans les cas suivants :

- L'instrument est endommagé ou cassé en raison d'une utilisation incorrecte ou à la suite de modifications ou de réparations non autorisées.
- L'instrument est endommagé ou cassé en raison d'une chute ou d'un choc lors d'un déplacement ou d'un transport effectué après son achat.
- L'instrument est endommagé ou cassé en raison d'un incendie, de corrosion saline, de gaz toxiques, d'une tension anormale ou d'une catastrophe naturelle.

Cette garantie est valable uniquement dans la zone d'achat.

### Table des matières

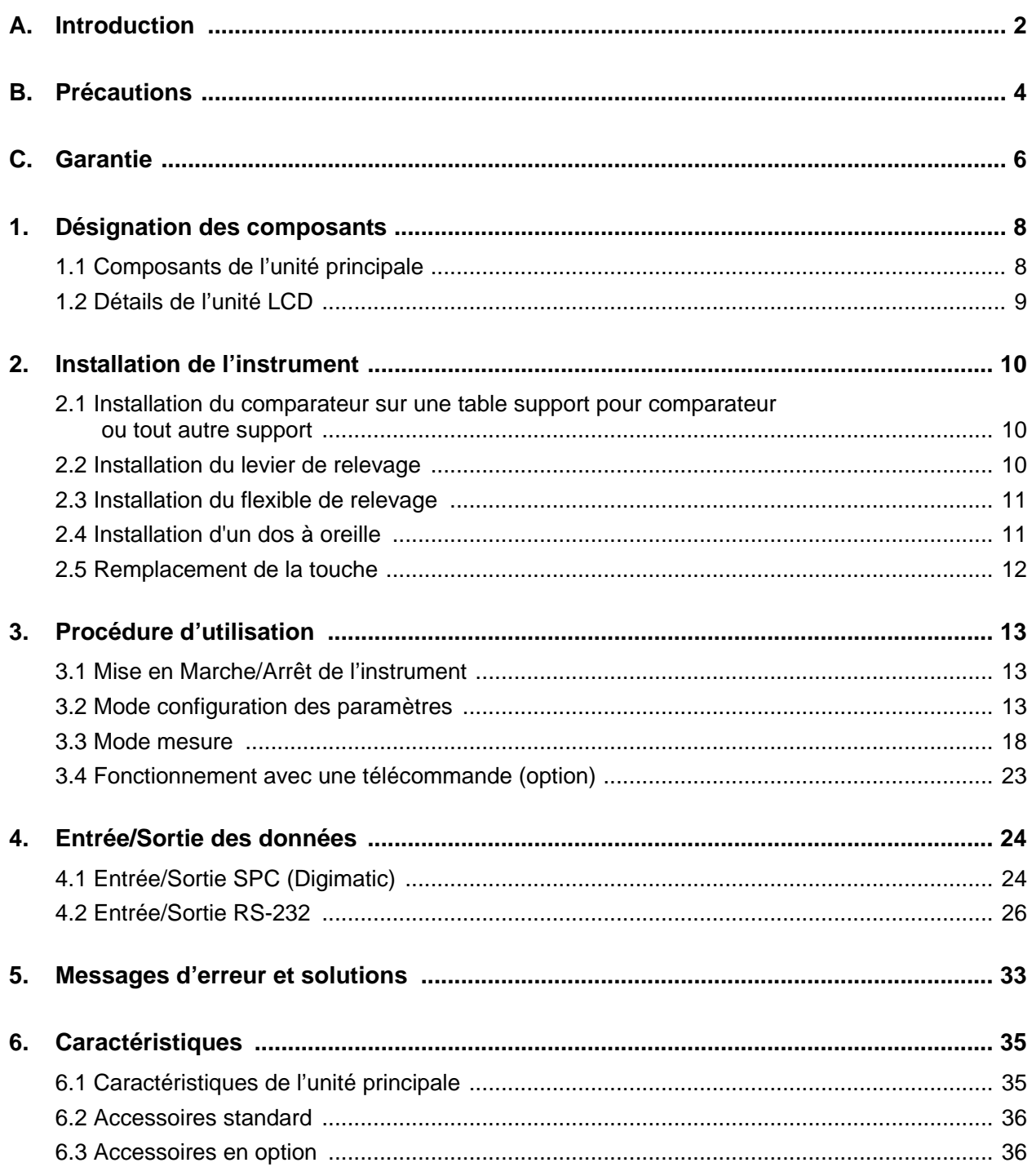

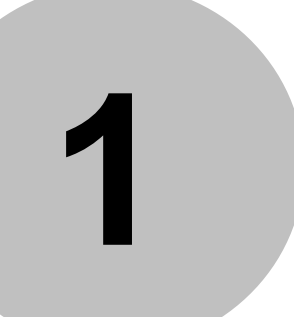

### • **DESIGNATION DES COMPOSANTS**

Ce chapitre précise le nom de chaque composant et décrit l'écran LCD.

### **1.1 Composants de l'unité principale**

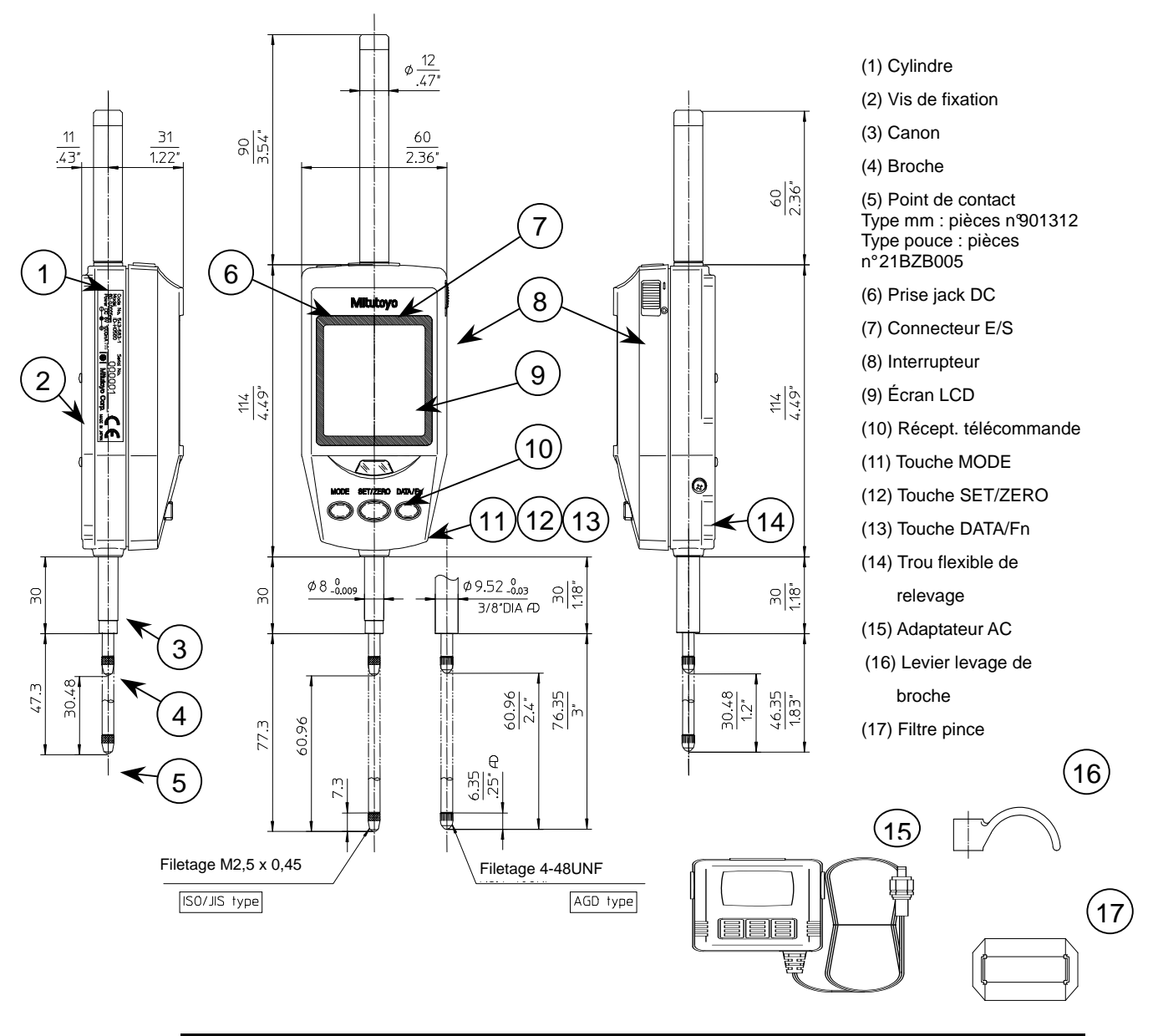

**NOTE** • Veillez à fixer le filtre pince (âme en ferrite) sur l'adaptateur AC. Pour plus de détails sur la fixation, référez-vous à la section « 2.1 Fixation du filtre pince ».

### **1.2 Détails de l'unité LCD**

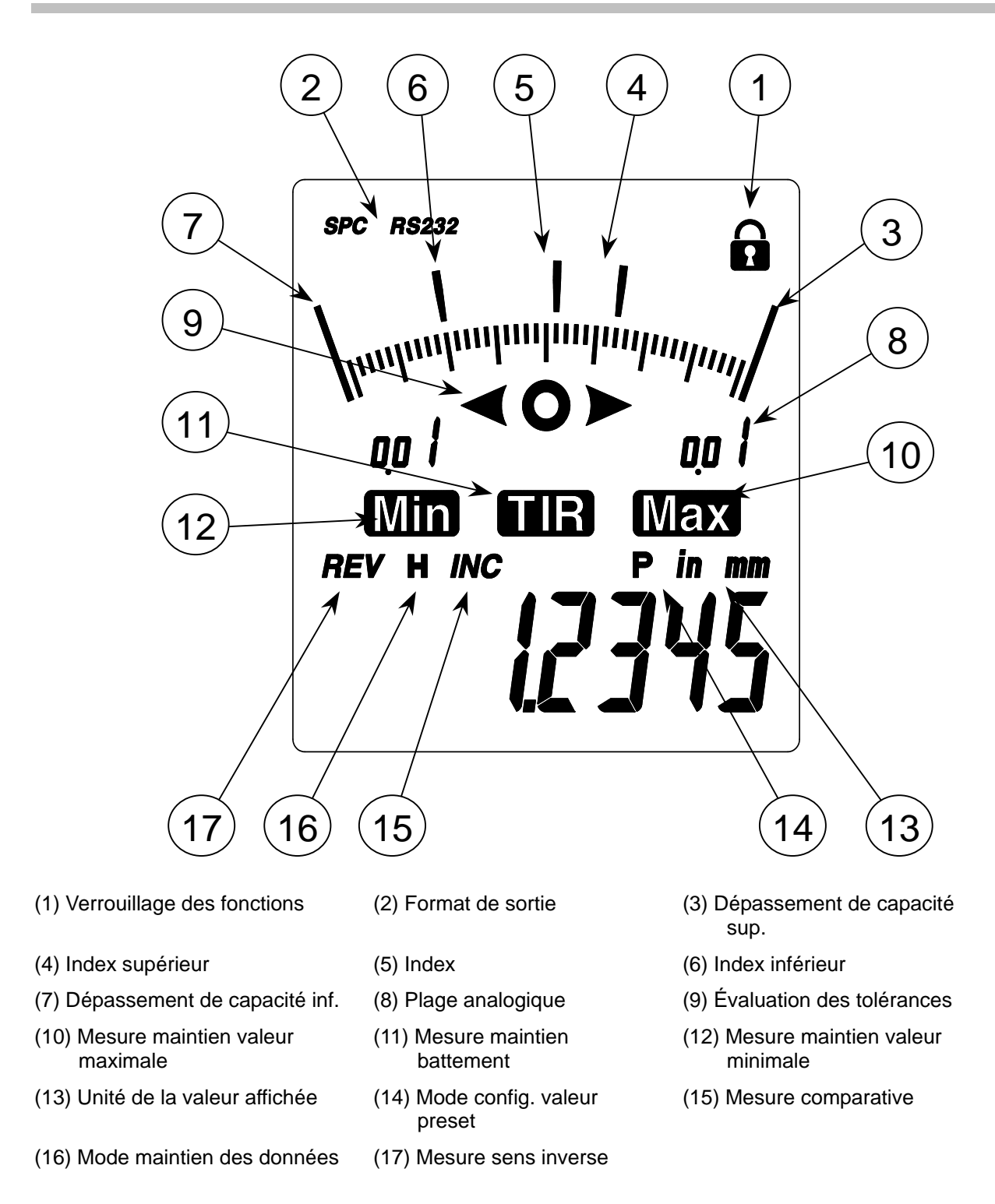

- **NOTE** Pendant l'évaluation des tolérances, l'index supérieur (4) et l'index inférieur (6) clignotent lentement pour indiquer la limite supérieure et la limite inférieure.
	- En mode de maintien du battement, de la valeur maximale ou de la valeur minimale, l'index supérieur (4) et l'index inférieur (6) clignotent pour indiquer la valeur maximale et la valeur minimale.
	- Quand l'index (5) coïncide avec l'index supérieur (4) et l'index inférieur (6), ces trois index clignotent rapidement.

**2**

### • **INSTALLATION DE L'INSTRUMENT**

### **2.1 Installation du comparateur sur une table support pour comparateur ou tout autre support**

Installez le comparateur par son canon sur une table support pour comparateur (vendue séparément) ou sur tout autre support.

Pour installer le comparateur sur un support, nous vous recommandons d'utiliser une bride fendue à alésage ∅ 8G7 (AGD : ∅ 09,52) avec une tolérance de +0,005 mm/+0,02 mm.

**Note** Pour permettre un mouvement régulier de la broche, évitez de fixer directement le canon à l'aide d'une vis de blocage. Si vous utilisez une vis de blocage, fixez le canon sans forcer.

Installez le comparateur de manière à ce que la broche soit perpendiculaire au plan de référence ou à la surface mesurée. Dans le cas contraire, des erreurs de mesure apparaîtront.

**Conseil** Par exemple, pour un angle d'inclinaison φ de l'axe de la broche par rapport au plan de référence, l'erreur de mesure σ sur une longueur mesurée de 25 mm environ sera de :  $\phi = 1^{\circ}$ :  $\delta = 0.004$  mm,  $\phi = 2^{\circ}$ :  $\delta = 0.014$  mm,  $\phi = 3^{\circ}$ :  $\delta = 0.032$  mm

### **2.2 Installation du levier de relevage**

Placez la broche dans la rainure du levier de relevage (Réf. 137693/accessoire standard) tout en maintenant son autre extrémité afin d'éviter toute torsion.

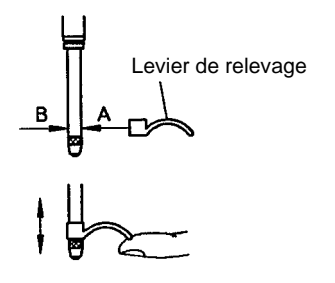

### **2.3 Installation du flexible de relevage**

Déposez la vis (M2,6x4) qui obstrue l'orifice pour flexible de relevage à l'aide d'un tournevis à empreinte Phillips et vissez le flexible de relevage (Réf. 540774/ vendu séparément).

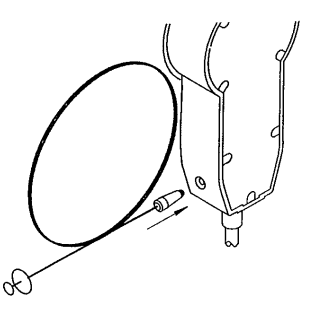

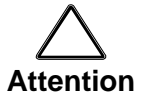

Evitez toute traction brusque et tout choc sur le flexible de relevage afin de ne pas en émousser le filetage.

Si vous insérez des objets autres que le flexible de relevage dans l'orifice prévu à cet effet ou si vous appliquez une force excessive sur l'orifice, vous risquez d'endommager le comparateur.

Lorsque vous utilisez le flexible, la course de relevage depuis la limite inférieure est de l'ordre de 10 mm.

### **2.4 Installation d'un dos à oreille**

Ce comparateur peut être utilisé avec un dos à oreille pour comparateurs du groupe 2 (Réf. 101040 : JIS, type ISO, /Réf. 101306 : type AGD ; vendus séparément) ou avec d'autres types de dos.

Déposez les quatre vis de fixation situées sur la partie supérieure du dos du comparateur et utilisez-les pour fixer le dos à oreille.

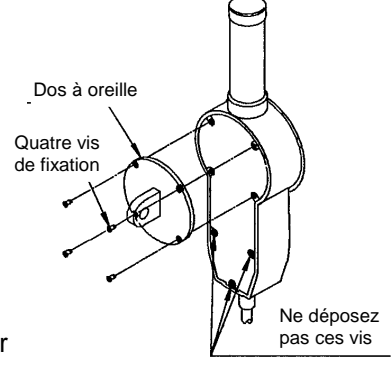

**Conseil** Pour connaître les différents types de dos à oreille, de touches et de rallonges disponibles, reportez-vous au catalogue général Mitutoyo ou au catalogue relatif aux comparateurs.

### **2.5 Remplacement de la touche**

Différents types de touches et de rallonges peuvent être montés sur les comparateurs Mitutoyo.

- > **Pour remplacer une touche** 
	- **1. Maintenez la broche à l'aide de pinces et d'un chiffon pour la protéger.**
	- **2. Utilisez une autre paire de pinces pour maintenir la touche lorsque vous la vissez et la dévissez.**

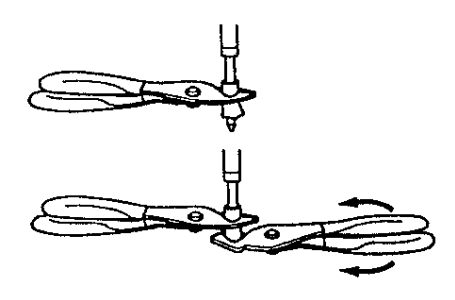

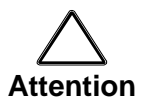

Lors du remplacement de la touche, veillez à toujours maintenir la broche en place. Dans le cas contraire, vous risqueriez d'endommager le comparateur. Protégez la surface de la broche à l'aide d'un chiffon. Si elle est rayée, la broche peut ne pas se déplacer correctement.

**Conseil** Les défauts de forme des touches rotatives (défaut de battement, par exemple) et des autres types de touche entraînent une altération de la précision de mesure.

> Le remplacement de la touche modifie les dimensions extérieures, la force de mesure et d'autres paramètres.

Pour toute question relative au changement de pièces, contactez votre revendeur ou le service après-vente Mitutoyo.

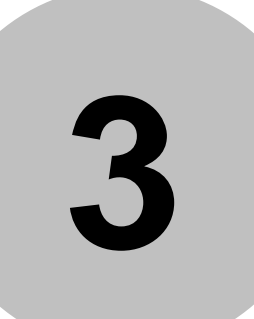

## • **PROCÉDURE D'UTILISATION**

Ce chapitre présente la procédure d'utilisation du comparateur Digimatic.

### **3.1 Mise en Marche/Arrêt de l'instrument**

#### **Connexion à l'alimentation électrique**

- 1 Enlevez le cache de la prise jack DC située sur le dessus du comparateur Digimatic ID-H, puis enfoncez à fond la fiche de l'adaptateur AC (accessoire standard).
- 2 Enfoncez la fiche AC à l'autre extrémité de l'adaptateur AC sur une sortie AC ou sur une rallonge de branchement.
- **IMPORTANT** Pour la mise sous tension et hors tension de l'instrument, veillez à utiliser l'interrupteur [MARCHE/ARRET] situé sur le côté de l'unité principale. Toute interruption de l'alimentation électrique de l'instrument en cours de fonctionnement peut être préjudiciable aux composants internes.

#### **Marche / Arrêt**

- 1 Faites glisser l'interrupteur [MARCHE/ARRET] situé sur le côté de l'unité principale vers le haut ou vers le bas pour démarrer (redémarrer) ou arrêter la mesure.
- 2 Pour commencer la mesure, faites glisser l'interrupteur [MARCHE/ARRET] vers le haut.
- 3 Pour arrêter la mesure, faites glisser l'interrupteur [MARCHE/ARRET] vers le bas.

### **3.2 Mode Configuration des paramètres**

Les paramètres ("résolution numérique" et "sens de mesure" par exemple) peuvent être modifiés en mode Configuration des paramètres.

Pour mettre l'instrument en mode Configuration des paramètres, procédez comme suit :

- 1 En mode Mesure, appuyez sur la touche [MODE] et maintenez-la enfoncée pendant quelques secondes (2 secondes au minimum). L'instrument passe alors en mode Configuration des paramètres et le symbole "rés." (unité" pour les pouces) clignote sur l'écran.
- 2 Appuyez sur la touche [MODE] et relâchez-la rapidement (moins de 2 secondes) pour changer de rubrique de configuration.
- 3 Lorsque la rubrique que vous souhaitez paramétrer s'affiche, appuyez brièvement sur la touche [SET/ZERO], puis modifiez le réglage.
- 4 Après paramétrage de la rubrique de configuration, appuyez sur la touche [MODE] et maintenez-la enfoncée pendant quelques secondes pour revenir au mode Mesure.

**NOTE** • Les paramètres sélectionnés sont conservés en mémoire, même si l'instrument est mis hors tension.

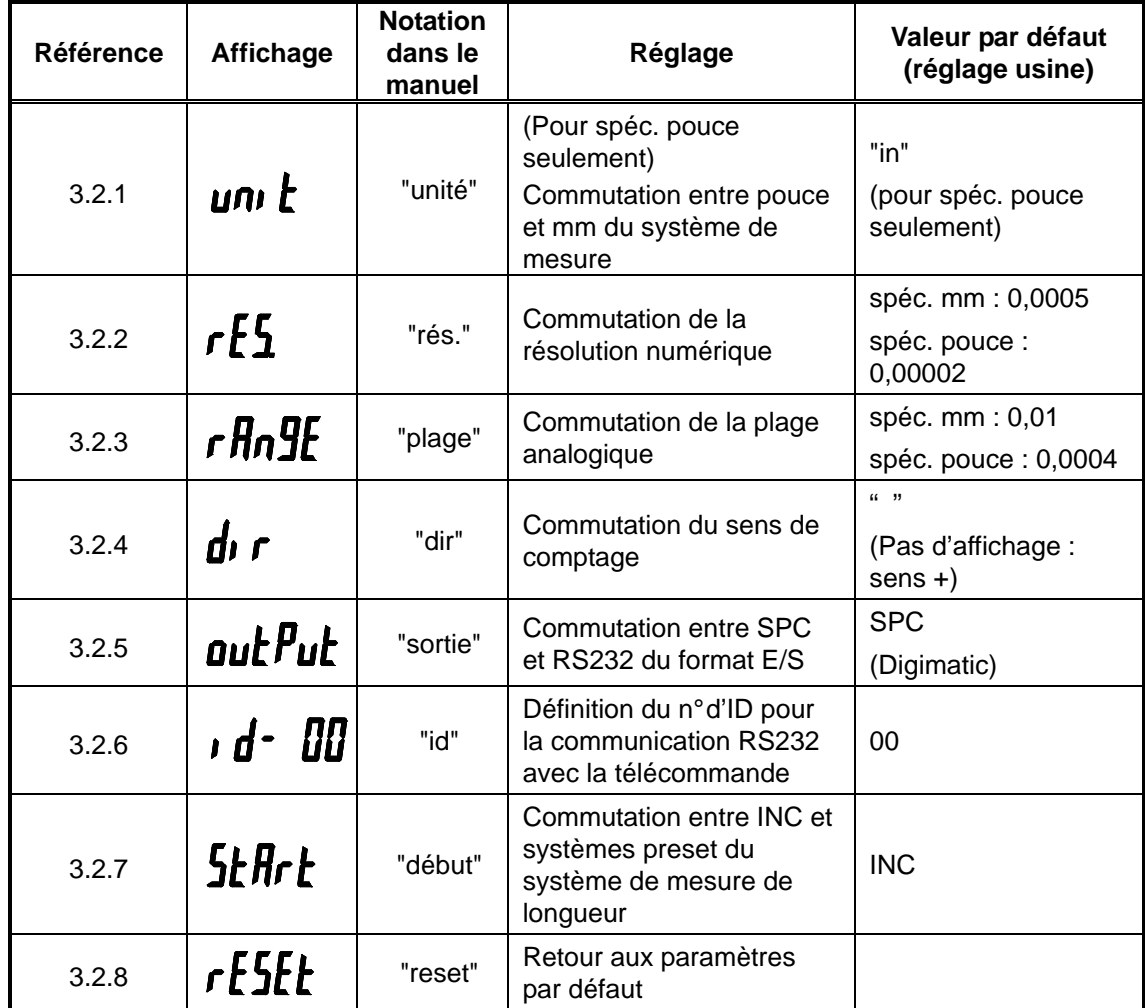

#### **Liste de configuration des paramètres**

#### **3.2.1 Commutation du mode de mesure (pouce ou mm) ("unité" affiché (spéc. Pouce seulement))**

- Mettez l'instrument en mode Configuration des paramètres, puis appuyez brièvement de façon répétée sur la touche [MODE] jusqu'à ce que "unité" se mette à clignoter sur l'écran.
- 2 Une pression brève sur la touche [SET/ZERO] fait passer "unité" de l'état clignotant à l'état allumé et fait clignoter le système d'unités sélectionné.
- 3 Appuyez brièvement sur la touche [MODE] pour sélectionner le système d'unité souhaité (pouce ou mm).
- 4 Appuyez brièvement sur la touche [SET/ZERO] pour valider votre réglage et passer à la rubrique de configuration suivante ("rés.").

#### **3.2.2 Commutation de la résolution numérique ("rés." affiché)**

- 1 Mettez l'instrument en mode Configuration des paramètres, puis appuyez brièvement de façon répétée sur la touche [MODE] jusqu'à ce que "rés" se mette à clignoter sur l'écran.
- 2 Appuyez sur la touche [SET/ZERO] pour faire clignoter la résolution numérique activée.

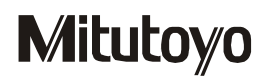

3 Appuyez brièvement sur la touche [MODE] pour sélectionner la résolution souhaitée.

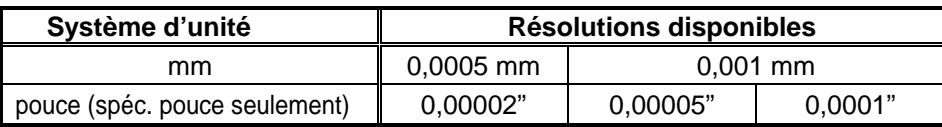

- 4 Appuyez brièvement sur la touche [SET/ZERO] pour valider votre réglage et passer à la rubrique de configuration suivante ("plage").
- **IMPORTANT** Au moment du changement de système d'unité ou de résolution numérique, l'instrument effectue automatiquement les conversions des valeurs "PRESET" et des limites de tolérance. Après le changement de l'un de ces paramètres, vérifiez les valeurs converties.

#### **3.2.3 Commutation de la plage analogique (résolution analogique) ("plage" est affiché)**

- Mettez l'instrument en mode Configuration des paramètres, puis appuyez brièvement de façon répétée sur la touche [MODE] jusqu'à ce que "plage" se mette à clignoter sur l'écran.
- 2 Une pression brève sur la touche [SET/ZERO] fait passer la mention "plage" de l'état clignotant à l'état allumé et fait clignoter la capacité analogique activée.
- 3 Appuyez brièvement sur la touche [MODE] pour sélectionner la capacité analogique souhaitée.

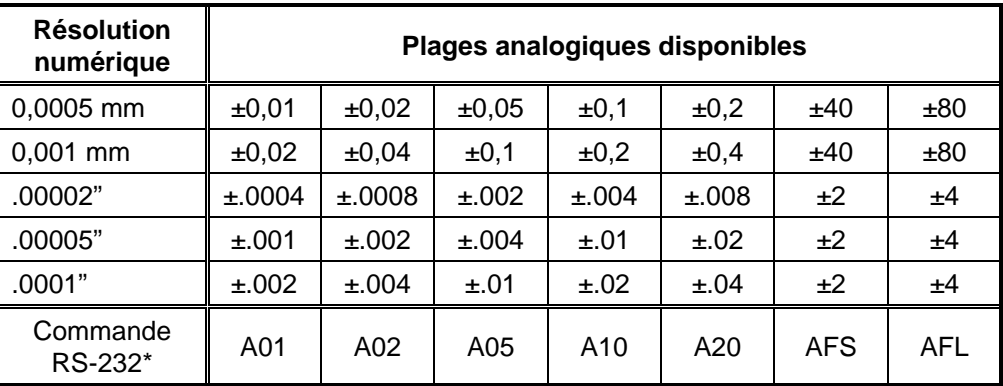

\*: pour plus d'informations sur les commandes RS232, reportez-vous à la section 4.2.4.

4 Appuyez brièvement sur la touche [SET/ZERO] pour valider votre réglage et passer à la rubrique de configuration suivante ("dir").

#### **3.2.4 Commutation du sens de comptage ("dir" affiché)**

- 1 Mettez l'instrument en mode Configuration des paramètres, puis appuyez brièvement de façon répétée sur la touche [MODE] jusqu'à ce que "dir" se mette à clignoter sur l'écran.
- 2 Une pression brève sur la touche [SET/ZERO] fait passer la mention "dir" de l'état clignotant à l'état allumé. Seule la mention "dir" est affichée si le sens activé est comptage "+" ; "REV" clignote à gauche de "dir" si le sens est comptage "-".
- 3 Appuyez brièvement sur la touche [MODE] pour sélectionner le sens souhaité (+ ou -).
- 4 Appuyez brièvement sur la touche [SET/ZERO] pour valider le réglage et passer à la rubrique de configuration suivante ("sortie").
- **NOTE** Après changement du sens de comptage, le signe (+/-) de la valeur affichée est également changé. Avant d'appeler une valeur preset, paramétrez le sens de comptage.

#### **3.2.5 Commutation du format des E/S (SPC (digimatic) ou RS232) ("sortie" affiché)**

- 1 Mettez l'instrument en mode Configuration des paramètres, puis appuyez brièvement de façon répétée sur la touche [MODE] jusqu'à ce que "sortie" se mette à clignoter sur l'écran.
- 2 Une pression brève sur la touche [SET/ZERO] fait passer la mention "sortie" de l'état clignotant à l'état allumé et fait clignoter le format E/S activé.
- 3 Appuyez brièvement sur la touche [MODE] pour sélectionner le format E/S souhaité (SPC ou RS232).
- 4 Appuyez brièvement sur la touche [SET/ZERO] pour valider votre réglage et passer à la rubrique de configuration suivante ("id") (section 3.2.6) si vous avez sélectionné SPC. Si vous avez sélectionné le format RS232, la procédure se poursuit automatiquement par la configuration RS232 (section 3.2.5.1).

#### **Configuration RS-232**

- 1 Lors du passage au mode de configuration RS232, "bps" se met à clignoter.
- 2 Appuyez brièvement sur la touche [SET/ZERO] pour faire clignoter la vitesse en bauds activée.
- 3 Appuyez brièvement sur la touche [MODE] pour sélectionner la vitesse en bauds souhaitée (4800 ou 9600).
- 4 Appuyez brièvement sur la touche [SET/ZERO] pour confirmer le réglage de la communication et passer à la rubrique de configuration suivante ("p-bit").
- 5 En vous référant au tableau ci-dessous, définissez le bit de parité et le bit de données en suivant les étapes 2 à 4.

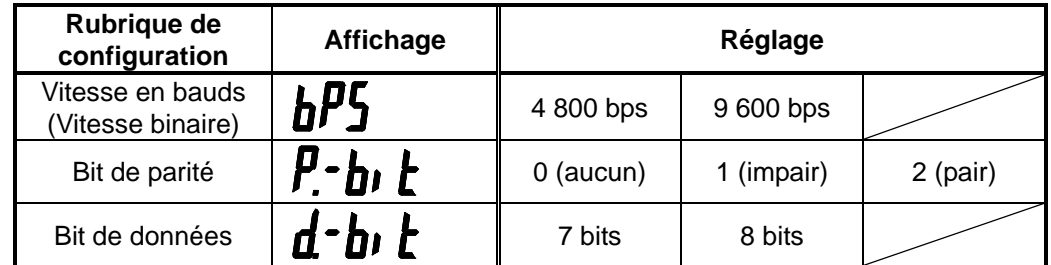

6 Après confirmation du réglage du bit de données, la rubrique de configuration passe à "id".

**NOTE** • Le réglage initial (valeurs par défaut) RS-232 est le suivant :

Vitesse binaire : 9 600 bps Bit de parité : pair Bit de données : bit 7

#### **3.2.6 Définition du n° d'ID de communication RS232 et de télécommande ("id" affiché)**

- 1 Mettez l'instrument en mode Configuration des paramètres, puis appuyez brièvement de façon répétée sur la touche [MODE] jusqu'à ce que "id" se mette à clignoter sur l'écran.
- 2 Une pression brève sur la touche [SET/ZERO] fait passer la mention "id" de l'état clignotant à l'état allumé et fait clignoter le chiffre des dizaines du n° d'ID activé.
- 3 Appuyez brièvement sur la touche [MODE] pour sélectionner le chiffre des dizaines souhaité (0 à 9).
- 4 Appuyez brièvement sur la touche [SET/ZERO] pour confirmer le nombre spécifié et faire clignoter le chiffre courant des unités du n° d'ID.
- 5 Appuyez brièvement sur la touche [MODE] pour sélectionner le chiffre des unités souhaité (0 à 9).
- 4 Appuyez brièvement sur la touche [SET/ZERO] pour valider vos paramètres et passer

à la rubrique de configuration suivante ("début").

- **NOTE** Après le paramétrage du n° d'ID de l'instrument, se uls les signaux provenant d'une télécommande ou d'une sortie de communication RS-232 ayant le même n° d'ID sont reçus. Cependant, si le n° d'ID de la télécomm ande et de la communication RS232 est "00", l'instrument reçoit tous les signaux, quel que soit le n° d'ID.
	- Le n° d'ID de la télécommande (option) peut être sé lectionné de "00" à "07" ou de "09" à "15".
	- Le n° d'ID de communication RS232 peut être sélecti onné de "00" à "09".

#### **3.2.7 Commutation du système de mesure de longueur ("début" affiché)**

- 1 Mettez l'instrument en mode Configuration des paramètres, puis appuyez brièvement de façon répétée sur la touche [MODE] jusqu'à ce que "début" se mette à clignoter sur l'écran.
- 2 Une pression brève sur la touche [SET/ZERO] fait passer la mention "début" de l'état clignotant à l'état allumé et fait clignoter le système de mesure de longueur.
- 3 Appuyez brièvement sur la touche [MODE] pour sélectionner le système de mesure de longueur souhaité.

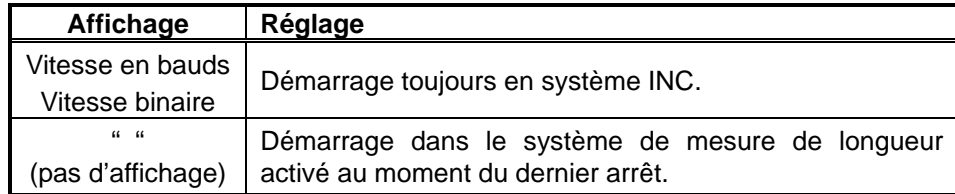

4 Appuyez brièvement sur la touche [SET/ZERO] pour valider votre réglage et passer à la rubrique de configuration suivante ("reset").

#### **3.2.8 Rétablissement de tous les paramètres par défaut ("reset" affiché)**

- Mettez l'instrument en mode Configuration des paramètres, puis appuyez brièvement de façon répétée sur la touche [MODE] jusqu'à ce que "reset" se mette à clignoter sur l'écran.
- 2 Une pression brève sur la touche [SET/ZERO] fait clignoter "non" sur l'écran.
- 3 Pour rétablir les paramètres par défaut, appuyez brièvement sur la touche [MODE] pour faire clignoter "oui".
- 4 Appuyez brièvement sur la touche [SET/ZERO] pour valider votre réglage et passer à la rubrique de configuration suivante ("rés.") ("unité" pour spéc. pouce).
- **IMPORTANT** Au moment de la réinitialisation des paramètres, les valeurs "preset" et les limites de tolérance inférieure et supérieure sont également effacées. Vous devez redéfinir ces valeurs.
	- Ne procédez pas à une réinitialisation en cours de communication RS-232. En cas de modification du paramétrage du format des E/S et du n° d'ID, la communication RS-232 ne fonctionne plus.

### **3.3 Mode Mesure**

#### **3.3.1 Mode de mesure de longueur et point de référence**

Votre instrument dispose de deux modes de mesure de longueur, le mode INC (comparaison) et le mode "preset".

En mode de mesure normale ou en mode d'évaluation des tolérances, appuyez sur la touche [SET/ZERO] et maintenez-la enfoncée pendant un long moment pour commuter le mode de mesure de longueur entre les modes INC et PRESET.

- **NOTE** Le symbole "INC" s'allume quand le mode INC est activé et s'éteint lorsque le mode PRESET est activé.
	- Pour définir le point de référence, assurez-vous que l'instrument est solidement fixé et que la broche est légèrement enfoncée.

#### **3.3.2 Mode INC (remise à zéro)**

En mode INC, l'instrument mesure les distances depuis la position définie comme position zéro.

Si vous appuyez brièvement sur la touche [SET/ZERO] en mode de mesure normale ou en mode d'évaluation des tolérances, la position courante de l'instrument est considérée comme nouvelle position zéro.

#### **3.3.3 Système PRESET (réglage de la valeur "preset")**

En mode PRESET, l'instrument mesure les distances depuis un point de référence défini par une valeur arbitraire prédéterminée (appelée valeur "preset").

- 1 En mode de mesure normale ou en mode d'évaluation des tolérances, appuyez brièvement sur la touche [SET/ZERO] pour afficher la dernière valeur "preset" et faire clignoter le symbole "P".
- 2 Appuyez brièvement sur la touche [SET/ZERO] pour que la position courante de la broche devienne la valeur "preset" et passer l'instrument en mode de mesure.

Pour modifier une valeur "preset", appuyez sur la touche [SET/ZERO] et maintenez-la enfoncée jusqu'à ce que le symbole + ou – se mette à clignoter et spécifiez un signe ou un nombre en suivant les étapes (1) à (4) ci-dessous :

- (1) Appuyez brièvement sur la touche [MODE] jusqu'à ce que le signe ("+" ou "-") ou que le chiffre souhaité s'affiche.
- (2) Appuyez brièvement sur la touche [SET/ZERO] pour confirmer le signe ou le chiffre et passer à la rubrique de configuration suivante (nombre suivant).
- (3) Répétez les étapes (1) et (2) pour saisir un chiffre pour toutes les positions. Lorsque le chiffre le moins significatif a été défini, le symbole "P" se met à clignoter.
- (4) Appuyez brièvement sur la touche [SET/ZERO] pour sélectionner la position courante de la broche comme valeur "preset" et passer l'instrument en mode de mesure.
- **NOTE** Les réglages sont conservés en mémoire, même si l'instrument est mis hors tension.
	- Pour ramener l'instrument à l'état précédant les opérations de paramétrage des valeurs preset, maintenez la touche [MODE] enfoncée pendant un moment.
	- Appuyez sur la touche [SET/ZERO] tout en maintenant la touche [Data/Fn] enfoncée pour inverser l'ordre des chiffres.
	- Appuyez sur la touche [MODE] tout en maintenant la touche [Data/Fn] enfoncée pour inverser l'ordre d'une valeur numérique.
	- Après activation du mode preset, il n'est possible d'appeler la valeur preset qu'une seule fois. La valeur preset ne peut pas être appelée une seconde fois, ni dans la suite des opérations.

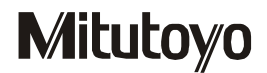

#### **3.3.4 Modification du mode de mesure**

Outre le mode de mesure normale, l'instrument dispose des modes de mesure présentés dans le tableau ci-dessous.

Appuyez brièvement sur la touche [MODE] pour sélectionner le mode de mesure souhaité.

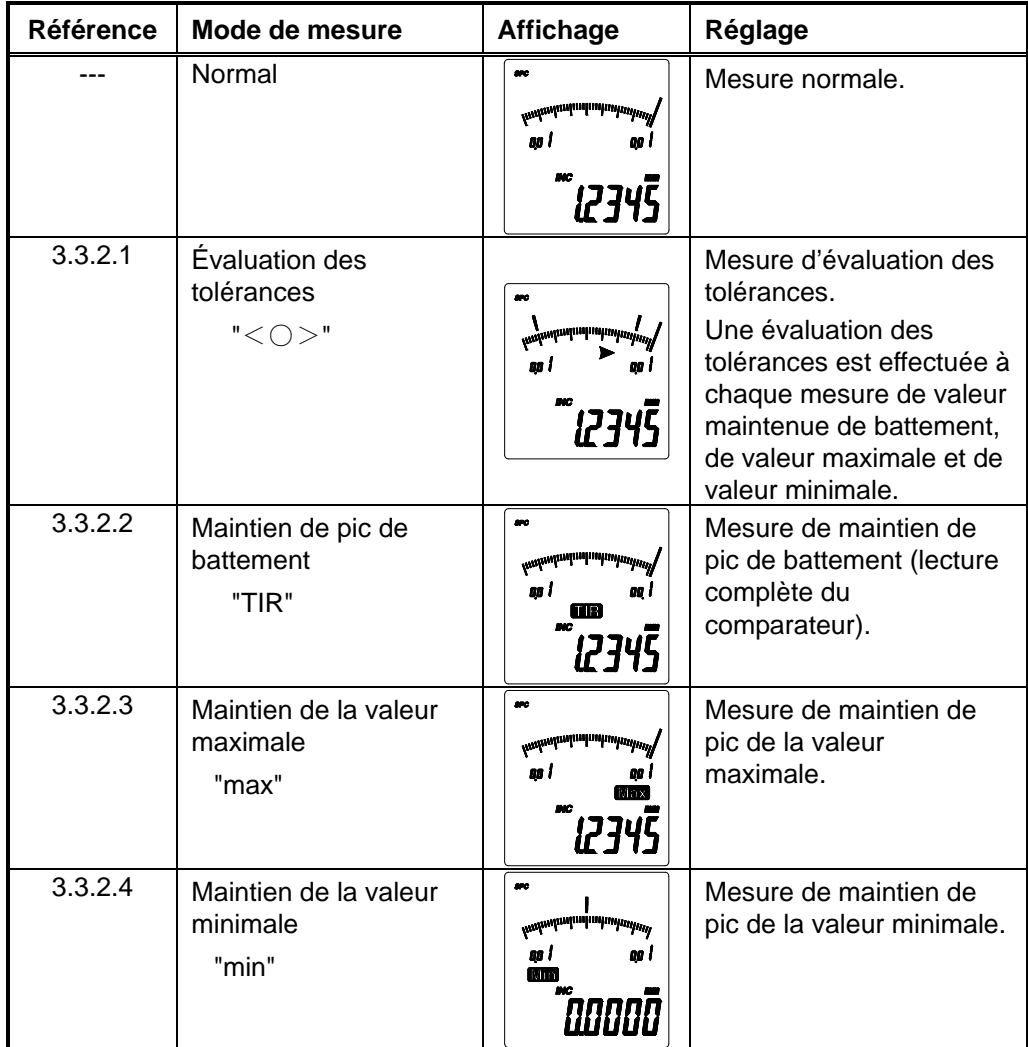

#### **3.3.5 Évaluation des tolérances (définition/vérification des limites supérieure et inférieure)**

L'évaluation des tolérances s'effectue pour la valeur courante en mode de mesure normale tandis qu'elle est effectuée pour chaque valeur de maintien de pic dans chaque mode de maintien de pic.

Il est possible de définir séparément une limite supérieure et une limite inférieure pour le mode INC et le mode PRESET.

Il n'est pas possible de définir séparément une limite supérieure et une limite inférieure pour chaque mode de mesure.

L'évaluation des tolérances s'affiche avec le symbole  $\alpha < 0$  > » et un rétroéclairage (rouge pour NG et vert pour GO).

- 1 Appuyez brièvement de façon répétée sur la touche [MODE] jusqu'à ce que le symbole «  $<$   $\circ$  > » se mette à clignoter sur l'écran.
- 2 Une pression brève sur la touche [SET/ZERO] fait clignoter le symbole « marche » ou « arrêt ».

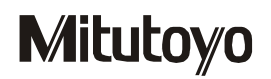

- 3 Appuyez brièvement sur la touche [MODE] pour passer le symbole clignotant sur « marche ».
- 4 Appuyez brièvement sur la touche [SET/ZERO]. La dernière valeur de limite supérieure fixée s'affiche et le symbole « > » clignote.
- 5 Réappuyez brièvement sur la touche [SET/ZERO] pour valider la valeur de limite supérieure et passer à la rubrique de configuration de la valeur de limite inférieure.

Pour changer la valeur de la limite supérieure, appuyez sur la touche [SET/ZERO] et maintenez-la enfoncée jusqu'à ce que le symbole + ou – se mette à clignoter. Comme pour la procédure de définition de la valeur « preset » (décrite à la section 3.3.1.2), entrez une valeur numérique, puis confirmez avec la touche [SET/ZERO] pour valider la valeur de limite supérieure spécifiée.

- 6 Une fois la limite supérieure définie, la dernière valeur de limite inférieure sélectionnée s'affiche et le symbole « < » se met à clignoter.
- 7 Réappuyez brièvement sur la touche [SET/ZERO] pour valider la valeur de limite inférieure et activer le mode permettant d'effectuer une évaluation des tolérances.

Pour changer la valeur de limite inférieure, appuyez sur la touche [SET/ZERO] et maintenez-la enfoncée jusqu'à ce que le symbole + ou – se mette à clignoter.

Comme pour la procédure de définition de la valeur « preset » (décrite à la section 3.3.1.2), entrez une valeur numérique, puis confirmez avec la touche [SET/ZERO] pour valider la valeur de limite inférieure spécifiée.

- 8 Pour désactiver l'évaluation des tolérances, faites clignoter le symbole « arrêt », puis appuyez brièvement sur la touche [SET/ZERO].
- **NOTE** Si les limites de tolérance n'ont pas été correctement définies et si la limite supérieure est inférieure à la limite inférieure, le message « Error90 » s'affiche. Appuyez brièvement sur la touche [SET/ZERO] pour acquitter l'erreur et définissez les limites de tolérance de manière à ce que la limite supérieure soit supérieure à la limite inférieure.
	- Pour rétablir le mode précédant les opérations de définition des tolérances, appuyez sur la touche [MODE] et maintenez-la enfoncée.

#### **3.3.6 Maintien du pic de battement (« TIR » affiché)**

Pour maintenir l'affichage d'une mesure de battement lors de mesures fluctuantes, suivez les étapes ci-dessous.

Lorsque la fonction d'évaluation des tolérances est activée, l'instrument affiche le résultat de cette évaluation pour le battement mesuré.

- 1 Appuyez brièvement de façon répétée sur la touche [MODE] jusqu'à ce que le symbole « TIR » s'affiche.
- 2 Appuyez brièvement sur la touche [SET/ZERO] pour faire clignoter le symbole « TIR ». Le battement maintenu est alors annulé et un nouveau maintien de battement commence.
- 3 Quand la broche est déplacée, le symbole « TIR » passe de l'état clignotant à l'état allumé et la valeur de battement mesurée est maintenue.
- **NOTE** Lors de mesures avec évaluation des tolérances en mode maintien de battement, le tolérancement est effectué par comparaison de la largeur entre les valeurs de limite supérieure et inférieure qui ont été définies (limite supérieure – limite inférieure) et chacune des mesures TIR.
	- Procédez à une mesure de maintien de battement, de valeur maximale ou de valeur minimale après avoir placé le point de contact sur la pièce à mesurer. Il est à noter que l'instrument détecte même un déplacement provoqué par une vibration ou un impact avec un vitesse de réponse maximale de 1 m/sec.
	- Si vous activez successivement les modes "TIR", "max" et "min" en appuyant brièvement sur la touche [MODE] alors que le battement, la valeur maximale et la valeur minimale ont été maintenus, chaque valeur de pic peut être confirmée.

#### **3.3.7 Maintien de la valeur maximale ("max" affiché)**

Pour maintenir l'affichage de la valeur maximale de mesures fluctuantes, suivez les étapes ci-dessous.

Lorsque la fonction d'évaluation des tolérances est activée, l'instrument affiche le résultat de cette évaluation pour la valeur maximale mesurée.

- 1 Appuyez brièvement de façon répétée sur la touche [MODE] jusqu'à ce que le symbole "Max" s'affiche.
- 2 Appuyez brièvement sur la touche [SET/ZERO] pour faire clignoter le symbole "Max". La valeur maximale maintenue est alors annulée et une nouvelle mesure de maintien de valeur maximale commence.
- 3 Quand la broche est déplacée, le symbole "Max" passe de l'état clignotant à l'état allumé et la valeur maximale est maintenue.
- **NOTE** Appuyez sur la touche [SET/ZERO] et maintenez-la enfoncée un moment pendant la mesure en mode Preset. Le symbole "INC" s'allume et la position Preset est annulée. Il est ainsi possible d'effectuer une mesure sur la base de la valeur maximale (remise à zéro au niveau du pic).

#### **3.3.8 Maintien de la valeur minimale ("Min" affiché)**

Pour maintenir la valeur minimale de mesures fluctuantes, suivez les étapes cidessous.

Lorsque la fonction d'évaluation des tolérances est activée, l'instrument affiche le résultat de cette évaluation pour la valeur minimale mesurée.

- 1 Appuyez brièvement de façon répétée sur la touche [MODE] jusqu'à ce que le symbole "Min" s'affiche.
- 2 Appuyez brièvement sur la touche [SET/ZERO] pour faire clignoter le symbole "Min". La valeur minimale maintenue est alors annulée et une nouvelle mesure de maintien de valeur minimale commence.
- 3 Quand la broche est déplacée, le symbole "Min" passe de l'état clignotant à l'état allumé et l'affichage de la valeur minimale est maintenue.
- **NOTE** Appuyez sur la touche [SET/ZERO] et maintenez-la enfoncée un moment pendant la mesure en mode Preset. Le symbole "INC" s'allume et la position Preset est annulée. Il est ainsi possible d'effectuer une mesure sur la base de la valeur minimale (remise à zéro au niveau du pic).

**CONSEIL** • La différence d'affichage et d'évaluation des tolérances dans chaque mode de mesure est indiquée ci-dessous :

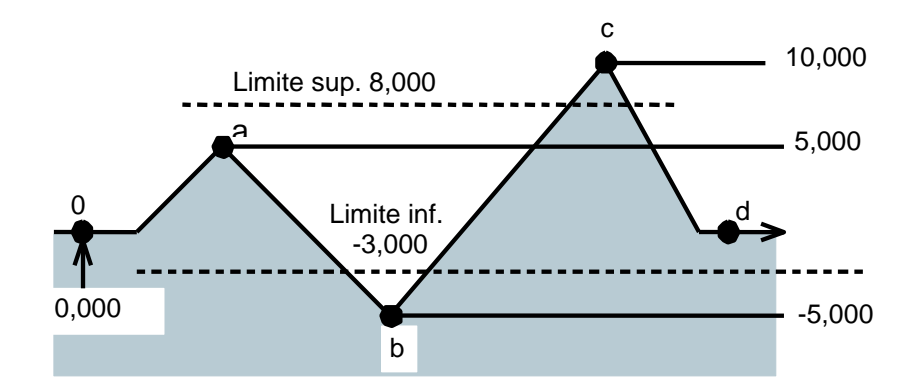

Différence d'affichage en mode TIR, Max et Min

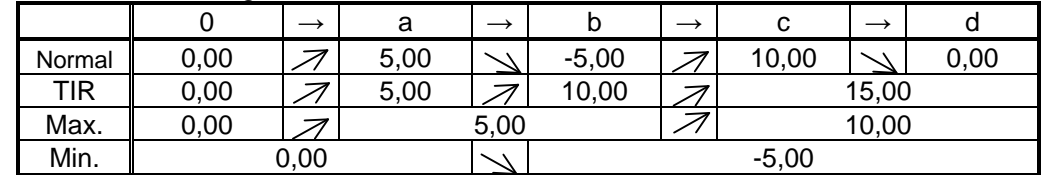

Différence d'évaluation des tolérances dans chaque mode

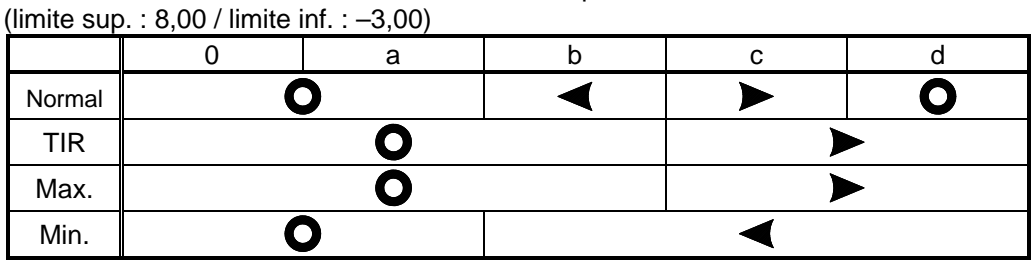

#### **3.3.9 Sortie de données / fonction "HOLD" (maintien des données)**

Pour procéder à une sortie de données sur un périphérique ou pour maintenir les données, suivez les étapes ci-dessous.

- 1 Appuyez brièvement sur la touche [DATA/Fn]. Les données sont alors dirigées vers un périphérique relié par un câble de connexion.
- 2 Si aucun périphérique n'est connecté, les données sont conservées.
- **CONSEIL** Pour plus de détails sur l'Entrée/Sortie des données, reportez-vous au chapitre 4.
	- La fonction HOLD (maintien des données) n'est disponible que si le mode SPC (digimatic) est activé.

#### **3.3.10 Verrouillage des fonctions**

Pour éviter toute erreur de manipulation, vous pouvez désactiver les fonctions de saisie à l'aide des touches (à l'exception de l'annulation du maintien des pics, de la sortie des données, du maintien des données et de l'annulation du maintien) en suivant les étapes ci-dessous.

- 1 Appuyez sur la touche [DATA/Fn] et maintenez-la enfoncée pendant un moment dans chaque mode de mesure. Le symbole de verrouillage s'allume, signalant que le verrouillage des fonctions est activé.
- 2 Pour désactiver le verrouillage, appuyez sur la touche [Data/Fn] et maintenez-la

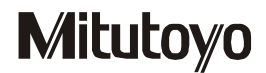

enfoncée pendant un moment. Le symbole de verrouillage s'éteint pour indiquer que le verrouillage des fonctions est désactivé.

**NOTE** • Le verrouillage des fonctions est automatiquement annulé par la mise hors tension de l'instrument.

#### **3.3.12 Centrage de l'index**

Si l'index est à l'extérieur de la plage d'affichage analogique, déplacez sa position vers le centre. Ce centrage est une opération semblable au déplacement du cadran d'un comparateur à cadran sur une plage arbitraire des graduations du cadran.

Appuyez brièvement sur la touche [SET/ZERO] tout en maintenant enfoncée la touche [DATA/Fn] dans chaque mode de mesure afin de déplacer l'index vers le centre de la plage d'affichage.

- **NOTE** En mode de mesure normale, placez l'index de manière à ce que la position de mesure courante se situe au centre de la plage d'affichage.
	- En mode maintien de battement, amenez la position à centrer du battement au centre de la plage d'affichage.
	- En mode maintien de valeur maximale, amenez la position à centrer de la valeur maximale au centre de la plage d'affichage.
	- En mode maintien de valeur minimale, amenez la position à centrer de la valeur minimale au centre de la plage d'affichage.

### **3.4 Fonctionnement avec une télécommande (option)**

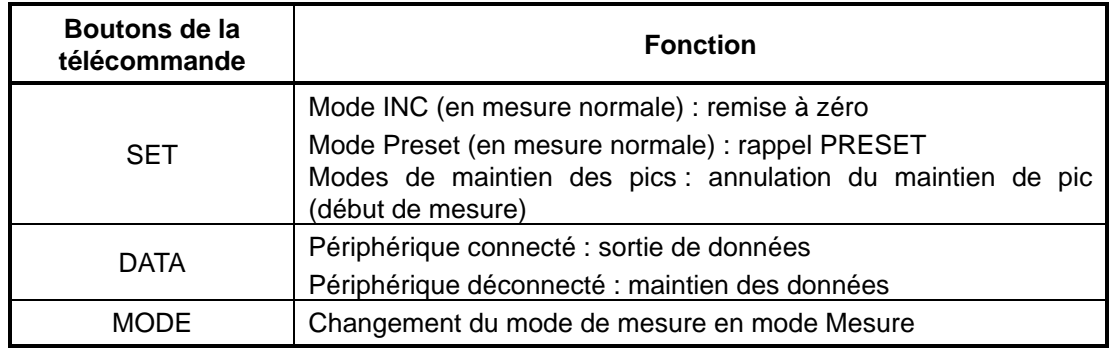

Il est possible de faire fonctionner l'instrument à l'aide d'une télécommande (option).

- **NOTE** La télécommande peut identifier et faire fonctionner jusqu'à 14 comparateurs Digimatic par attribution d'un n° d'ID spécifique à chacun de s comparateurs. Pour avoir des indications sur la méthode de configuration du n° d 'ID de l'instrument, reportez-vous à la section 3.2.6.
	- La fonction HOLD (maintien des données) n'est disponible que si le mode SPC (digimatic) est activé.
	- Lorsque le verrouillage des fonctions est activé, la commutation remise à zéro / preset / mode de mesure n'est pas possible.

**4**

## **ENTRÉE/SORTIE DES DONNÉES**

Ce chapitre décrit les différentes méthodes d'entrée et sortie des données du comparateur Digimatic.

L'instrument permet deux types de communication de données : Entrée/Sortie SPC (Digimatic) et Entrée/Sortie RS-232. Sélectionnez l'un de ces types de communication pour utiliser la fonction de communication des données.

#### **IMPORTANT** • Utilisez exclusivement un câble de sortie proposé dans les accessoires spéciaux Mitutoyo. L'utilisation d'un câble inadéquat ou abîmé peut empêcher la sortie des données.

• Avant de procéder à une sortie de données, lisez attentivement le manuel d'utilisation de l'unité de traitement de données.

### **4.1 Entrée/Sortie SPC (Digimatic)**

Pour réaliser un transfert de mesures et un traitement de données avec mise en tableaux et enregistrement, reliez votre instrument à une unité de traitement des données, comme le Digimatic Mini Processor DP-1VR par exemple, à l'aide du câble de connexion M-SPC (accessoire en option). Il est également possible d'entrer la valeur "preset" à l'aide du présélecteur Digimatic (option).

#### **4.1.1 Procédure de connexion**

- 1 Sélectionnez le format d'Entrée/Sortie SPC en mode Configuration des paramètres (reportez-vous à la section 3.2.).
- 2 Retirez le cache du connecteur E/S, puis enfoncez fermement la fiche dans le connecteur (placez le cache dans un petit sachet que vous rangerez dans un lieu sûr pour éviter de le perdre).
- **CONSEIL** Pour de plus amples informations sur la méthode de sélection du format d'Entrée/Sortie, reportez-vous à la section "3.2 Mode Configuration des paramètres".

#### **4.1.2 Connecteur E/S**

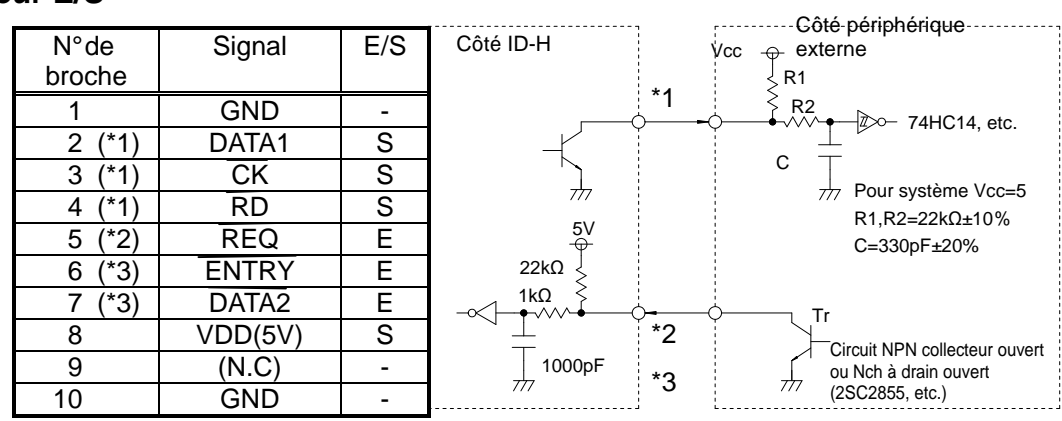

\*3 : ENTRY et DATA2 sont des terminaux réservés au présélecteur Digimatic.

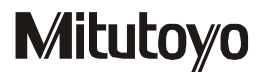

- **IMPORTANT** Dans la mesure où la tension d'alimentation n'est pas identique du côté de l'ID-H et du côté des périphériques, vous devez impérativement utiliser un circuit de sortie à collecteur ouvert ou à drain ouvert du côté périphérique. N'utilisez pas de circuit de sortie CMOS.
	- La broche 8 est un terminal réservé à la communication RS-232. Elle ne peut pas être utilisée pour la transmission à destination ou en provenance d'un périphérique.

#### **4.1.3 Format de sortie des données (DATA1)**

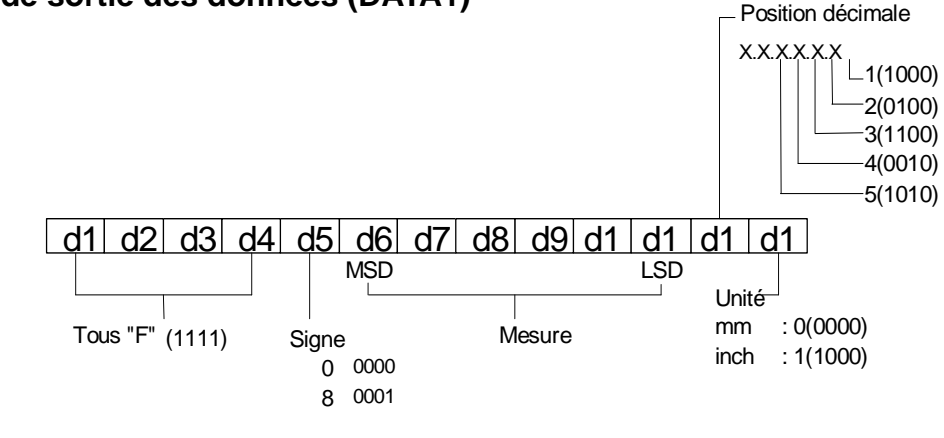

**NOTE** • Il est possible de sortir des valeurs numériques d'un maximum de 6 chiffres sur la sortie SPC (Digimatic). Si une valeur de 7 chiffres comme "123,4565 mm" est transmise, l'instrument sortira les données SPC sous la forme "23,4565 mm".

#### **4.1.4 Diagramme de synchronisation**

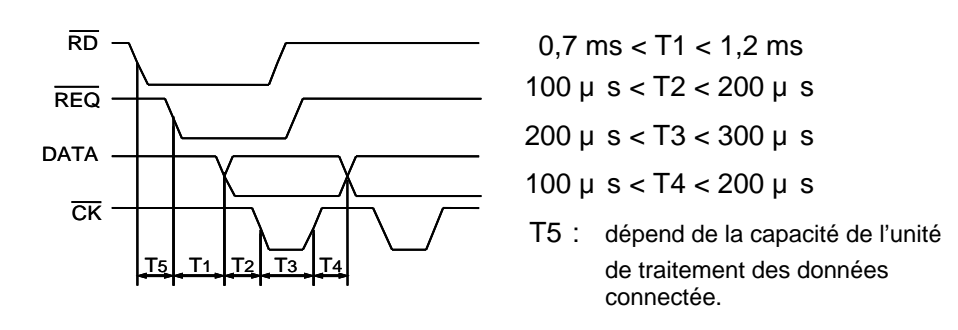

- **IMPORTANT** Si le signal de requête de sortie (REQ) est reçu en cours de déplacement de la broche de mesure ou si l'inverseur reçoit des signaux de sortie (REQ) répétés à de courts intervalles, l'instrument n'est pas en mesure de sortir les données.
	- **NOTE** Maintenez le signal REQ en niveau bas jusqu'à la sortie du signal CK. De plus, ramenez le signal REQ en niveau haut avant la sortie du dernier signal CK (au  $52<sup>eme</sup>$  bit).

#### **4.1.5 Utilisation du présélecteur Digimatic**

Votre instrument permet une définition externe d'une valeur preset et de limites supérieures et inférieures par l'intermédiaire du présélecteur Digimatic (réf. de commande N° 543-003/option). Le mode opératoire de cet appareil est décrit dans la documentation correspondante. Les opérations ci-dessous diffèrent cependant des instructions de cette documentation. Lorsque vous utilisez le présélecteur, veillez à respecter les points ci-dessous en plus des indications spécifiées dans la documentation du présélecteur.

- 1 Une fois la définition d'une valeur de limite supérieure à l'aide du présélecteur terminée, l'instrument attend l'entrée d'une valeur de limite inférieure. Procédez alors à la définition d'une valeur de limite inférieure à l'aide du présélecteur.
- 2 Après la définition de la limite inférieure, l'instrument passe en mode d'évaluation des tolérances.
- 3 En cas de pression sur la touche [PASS] du présélecteur pendant l'attente d'une valeur de limite inférieure, l'instrument annule les définitions des valeurs de limite supérieure et inférieure et revient en mode de mesure normale.
- **NOTE** Si une valeur « preset » est entrée alors que le mode INC est activé, l'instrument passe automatiquement en mode « preset ».
	- Le présélecteur Digimatic permet de traiter des valeurs numériques de 6 chiffres au maximum. Le nombre de chiffres en entrée dépend de la résolution du comparateur Digimatic.

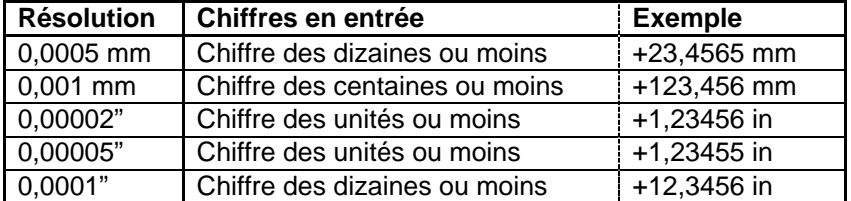

- Pour entrer une valeur de 7 chiffres (+123,4565 mm par exemple), utilisez les touches de l'instrument ou l'interface RS-232.
- Si la résolution sélectionnée est 0,0005 mm ou 0,00002", 0,00005" et si un nombre différent de 0, 5 ou multiple de 2 est entré à la place de la quatrième décimale, la valeur « preset » ou la valeur de tolérance est automatiquement convertie comme indiqué dans le tableau ci-dessous.

Avec une résolution de 0,0005 mm.

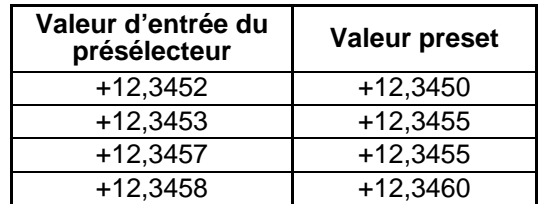

• Si le format d'E/S sélectionné du côté instrument est RS-232, aucune entrée ne peut être réalisée à partir du présélecteur Digimatic.

### **4.2 Entrée/Sortie RS-232**

Reliez l'instrument à une unité de traitement des données, comme un ordinateur par exemple, à l'aide d'un câble spécial RS-232 (accessoire en option). Avec cette connexion, vous pouvez effectuer la configuration initiale de l'instrument, commander les changements de mode de mesure et réaliser des traitements de type transfert de mesures.

De plus, un port RS-232 du périphérique permet de commander plusieurs comparateurs Digimatic en affectant un n° d'ID à ch acun d'eux.

#### **4.2.1 Procédure de connexion**

1 Sélectionnez le format d'E/S RS-232 dans le mode Configuration des paramètres, puis définissez la vitesse de communication (vitesse en bauds), la parité et le bit de données en fonction du périphérique utilisé (reportez-vous à la section 3.2.).

- 2 Enlevez le cache du connecteur d'Entrée/Sortie et branchez le câble (rangez le cache dans un petit sachet pour éviter de le perdre).
- **NOTE** Si l'Entrée/Sortie des données ne s'effectue pas correctement, vérifiez la configuration de la communication. Vérifiez les réglages de l'instrument et de l'appareil connecté.
- **CONSEIL** Pour de plus amples informations sur la méthode de modification du format d'Entrée/Sortie, reportez-vous à la section « 3.2 Mode Configuration des paramètres ».

#### **4.2.2 Connecteur E/S**

Caractéristiques du connecteur : Connecteur sub-D femelle 9 broches/spécification filetage en pouces.

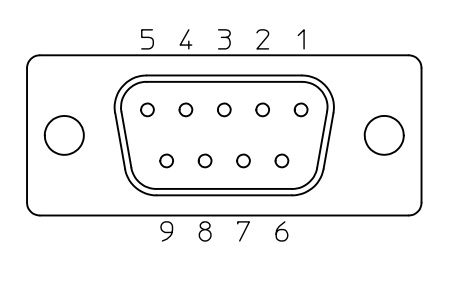

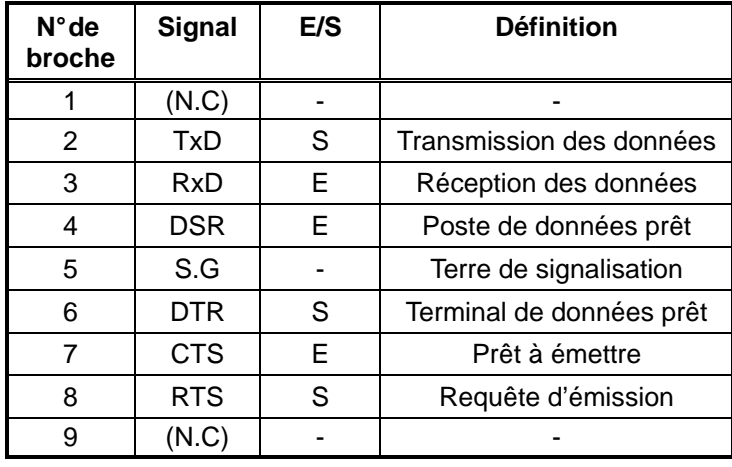

**NOTE** • Le tableau ci-dessus présente l'affectation des broches du connecteur de câble spécifique.

#### **4.2.3 Spécifications de communication**

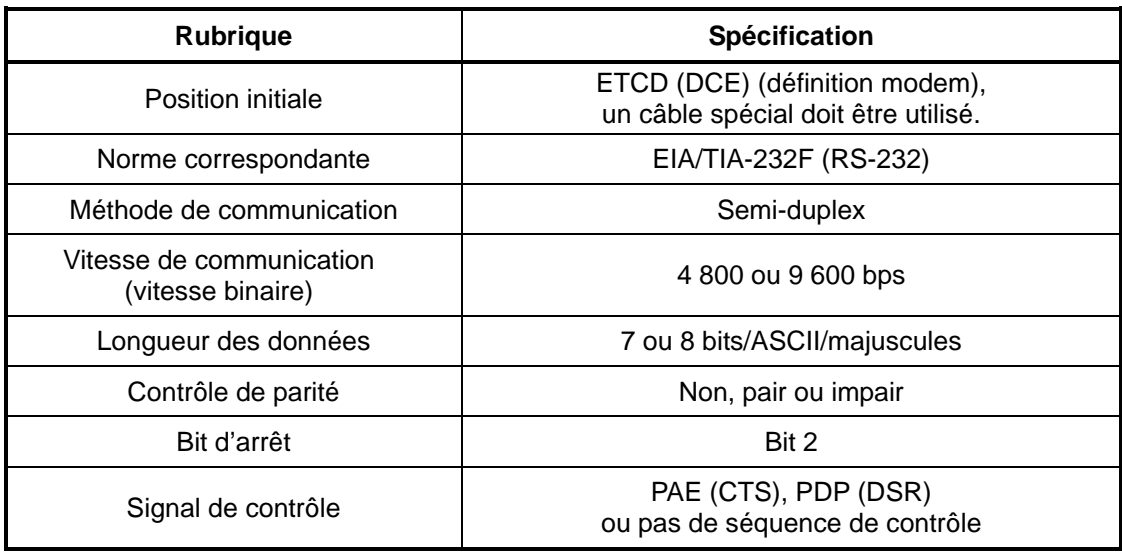

**ASTUCE** • Pour plus d'informations sur les méthodes de modification de la vitesse binaire, de la longueur des données et du contrôle de parité, reportez-vous à la section 3.3.

#### **4.2.4 Commande de communication (format E/S)**

#### **1 Commande de la mesure**

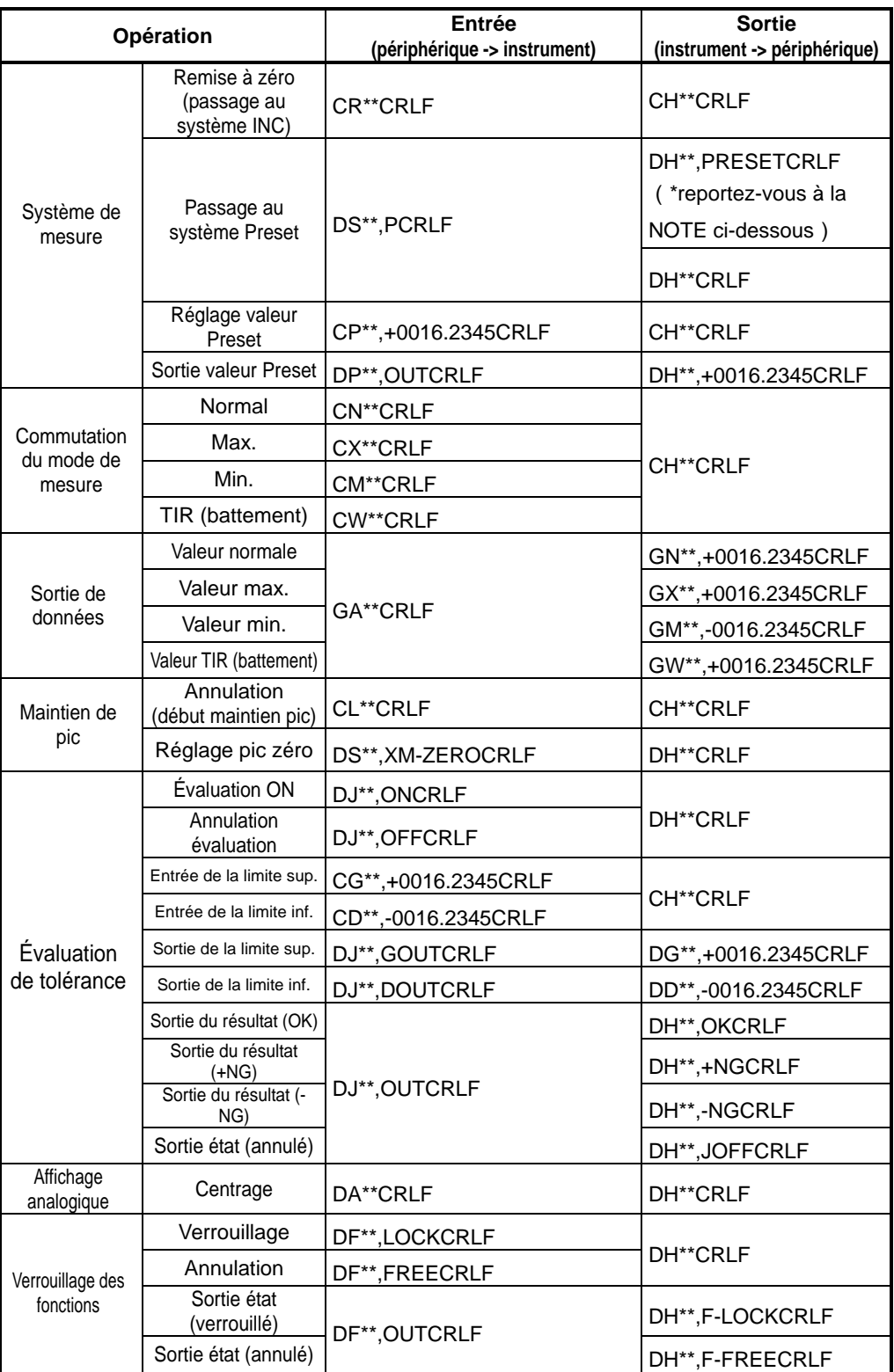

- **NOTE** Pour plus d'informations sur les différentes rubriques de la colonne "opération", reportez-vous au chapitre 3.
	- "CRLF" correspond à "CR" (retour chariot) et "LF" à "saut de ligne".
	- "\*\*" indique un n° d'ID. Pour plus d'informations sur la méthode de configuration du n° d'ID de l'instrument, reportez-vous à la section 3.2.
	- Définissez un n° d'ID compris entre 00 et 99.
	- Les comparateurs Digimatic dont le n° d'ID est comp ris entre 01 et 99 peuvent recevoir et exécuter une commande.
	- Les comparateurs Digimatic dont le n° d'ID est 00 p euvent recevoir et exécuter une commande sans spécification d'un quelconque n° d'ID .
	- Après mise sous tension et activation du mode preset pour la première fois, la commande de communication "DH\*\*, PRESERCRLF" est indiquée (à ce stade, la valeur preset n'est pas définie). Poursuivez en définissant la valeur preset.
	- En cas de spécification de la valeur preset en mode INC, le mode Mesure passe automatiquement au système preset.
	- Avec le passage du mode INC au mode preset, tous les modes de maintien de pics sont annulés.
	- Spécifiez une valeur preset et une valeur de limite supérieure et de limite inférieure avec une séquence de dix caractères, y compris le signe et le point décimal. Le nombre situé à côté du signe est cependant fixé à "0". Une valeur d'affichage est également sortie avec la même séquence.
	- Pour définir la valeur preset et les valeurs de tolérance, entrez la valeur et la position du point décimal en tenant compte de la résolution.
	- L'évaluation "Error\_90" est effectuée sur la base de la comparaison entre la nouvelle valeur de tolérance et la valeur courante.
	- Après réception d'une sortie en réponse à une commande, transmettez la commande suivante. En cas d'absence de réponse à une commande, videz la mémoire de communication tampon et transmettez à nouveau la commande après un laps de temps d'au moins une seconde.
	- L'instrument exécute prioritairement les opérations demandées par les touches. L'instrument interrompt momentanément la fonction de communication RS-232 pendant l'utilisation des touches, puis exécute la commande et la sortie de données après rétablissement de l'état dénombrable.

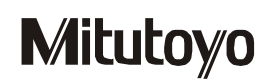

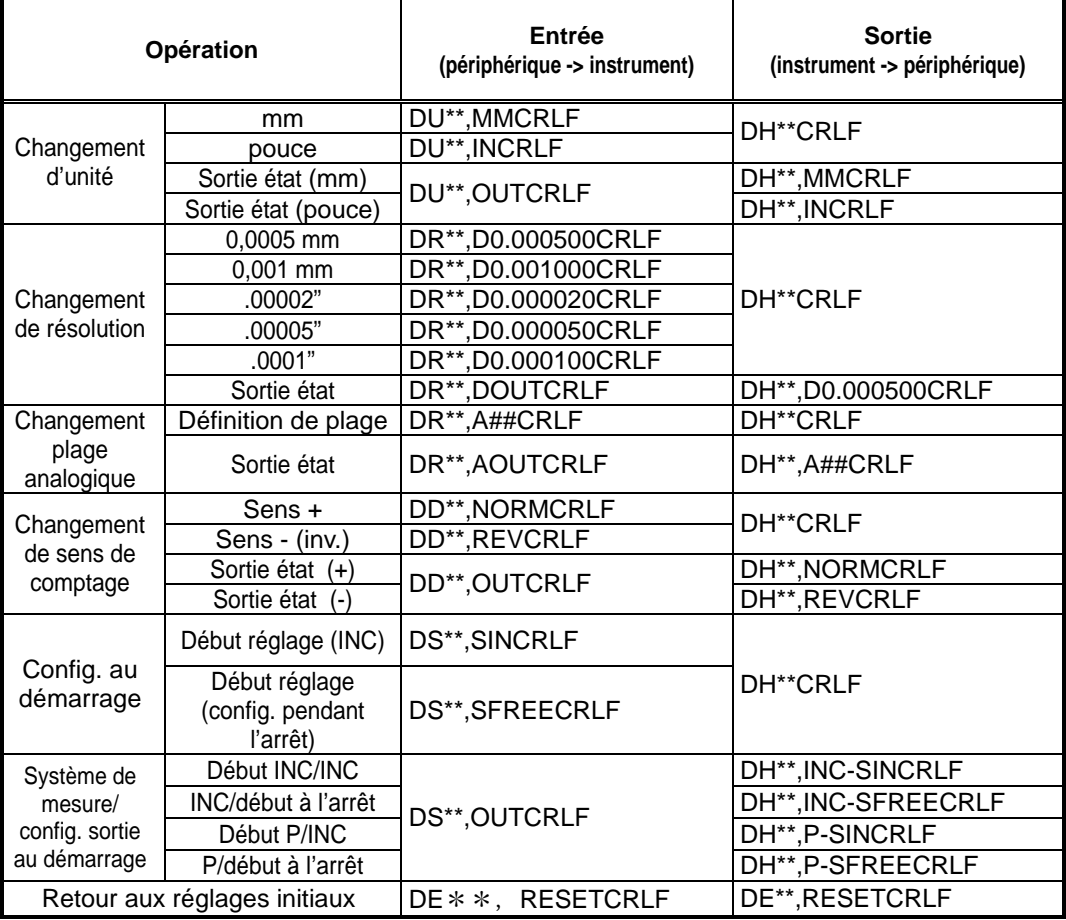

#### **2 Commande de la configuration des paramètres**

- **IMPORTANT** Pour les "réglages initiaux" par entrée RS-232, les réglages du "format d'Entrée/Sortie" et du "n° d'ID" sont retenus tous les deux.
	- **NOTE** Pour le détail des différentes rubriques de la colonne "opération", reportez-vous au chapitre 3.
		- "A##" indique la commande de réglage de la plage analogique. Pour de plus amples informations sur la plage analogique, reportez-vous à la section 3.2.3. Commutation de la plage analogique (résolution analogique) quand "plage" est affiché.

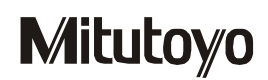

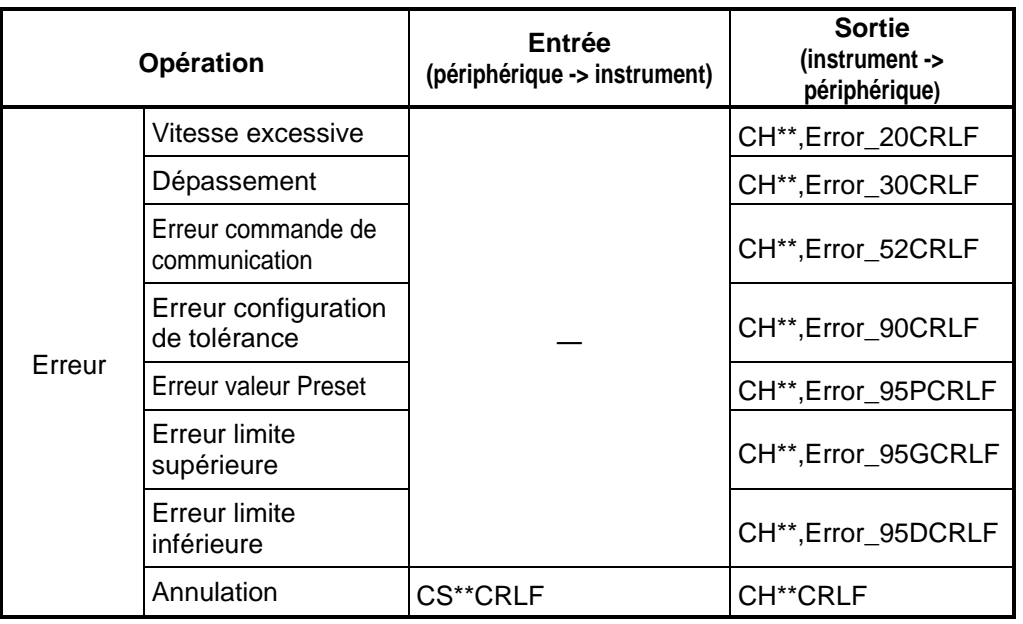

#### **3 Commande d'erreur**

**NOTE** • "\_" indique un espace.

• Pour de plus amples informations sur les erreurs, reportez-vous au chapitre 5 "Messages d'erreur et remèdes".

#### **Exemple de communication**

Exemple de communication RS-232 avec un hyper-terminal :

1 Démarrer l'hyper-terminal et activez le mode "Réglage de port" du comparateur Digimatic (côté ID-H).

Il est également possible de sélectionner "Réglage de port" en cliquant sur "Fichier" → "Propriétés" → "Se connecter à" et en appuyant sur le bouton "Configurer…".

S'il est nécessaire de procéder au réglage initial, paramétrez "Réglage du port" de la manière suivante.

"Bits par seconde" : 9 600 bps, "Bit de données" : bit 7, "Parité" : paire

"Bit d'arrêt" : bit 2, "contrôle de flux" : matériel

2 Continuez en sélectionnant certains réglages de l'hyper-terminal.

Cliquez sur "Fichier" → "Propriétés" → "Réglages" pour modifier le réglage de la manière suivante.

「Émulation」:ANSI

Cliquez sur "Config. ASCII" pour cocher les cases : "Envoi des fins de ligne avec sauts de ligne", "Écho local des caractères tapés", "Ajout de sauts de ligne aux fins de lignes entrantes" et "Retour automatique pour les lignes dépassant la largeur du terminal".

3 Exemple de communication

La procédure ci-dessous correspond à un cas d'évaluation des tolérances après définition de la valeur preset à +12,3455 mm, de la limite supérieure à 12,35 mm et de la limite inférieure à 12,34 mm en mode preset. Pour cet exemple, le n° d'ID est "00" (valeur par défaut).

(1) Définition de la valeur preset : Entrez la commande "CP00,+0012,3455" à partir de l'ordinateur. L'instrument définit la valeur preset et répond à la commande "CH00".

- (2) Définissez la limite supérieure : Entrez la commande "CG00,+0012,3500" à partir de l'ordinateur. L'instrument définit la limite supérieure et répond à la commande "CH00".
- (3) Définissez la limite inférieure : Entrez la commande "CD00,+0012,3400" à partir de l'ordinateur. L'instrument définit la limite supérieure et répond à la commande "CH00".
- (4) Définissez le mode d'évaluation des tolérances. Entrez la commande "DJ00,ON" à partir de l'ordinateur. L'instrument passe du mode de mesure au mode d'évaluation des tolérances et répond à la commande "DH00".
- **CONSEIL** Pour l'exemple de communication RS-232 décrit ci-dessus, spécifiez la valeur preset (changement du système de mesure) dès le début. L'instrument change la limite supérieure et la limite inférieure du mode de mesure à l'entrée de la commande.
	- Il est possible d'effectuer les étapes (2) à (4) dans le désordre.
	- En cas d'utilisation d'un hyper-terminal, il n'est pas possible de corriger les erreurs de frappe des commandes. Après une commande incorrecte (l'instrument répond par la commande CH\*\*,Error\_52"), entrez alors la commande correcte.

**5**

## **MESSAGES D'ERREUR ET SOLUTIONS**

Ce chapitre décrit les messages d'erreur et les mesures correctives correspondantes.

En cas de détection d'une anomalie au niveau du comparateur Digimatic, un message d'erreur s'affiche (les messages d'erreur s'affichent lors des communications RS-232, mais aucun message d'erreur ne s'affiche en mode de sortie Digimatic).

Si l'instrument ne retrouve pas ses conditions de fonctionnement normales après les mesures correctives proposées, prenez contact avec votre concessionnaire ou avec Mitutoyo.

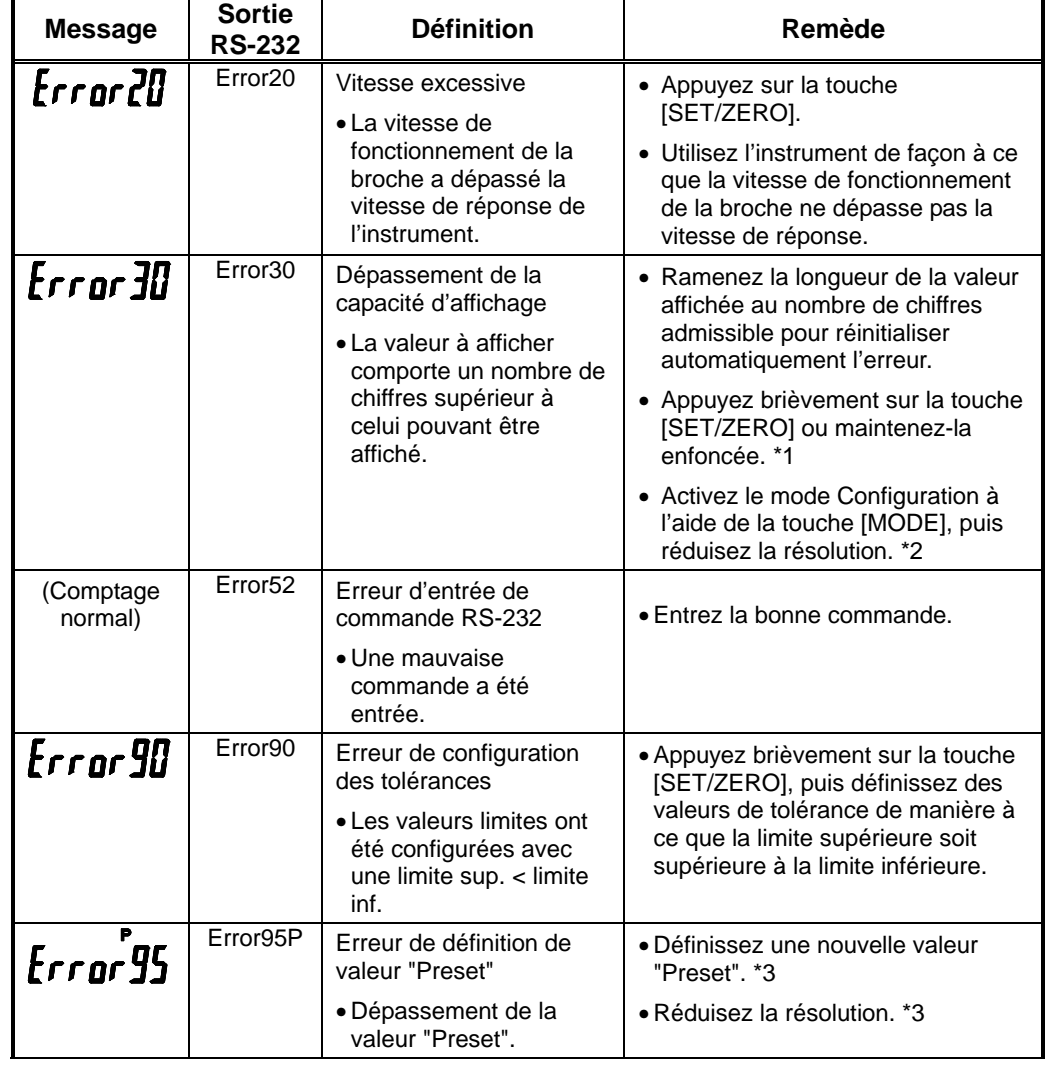

1. Erreurs pouvant survenir en fonctionnement normal

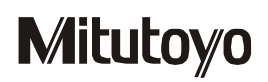

#### **5. Messages d'erreur et solutions**

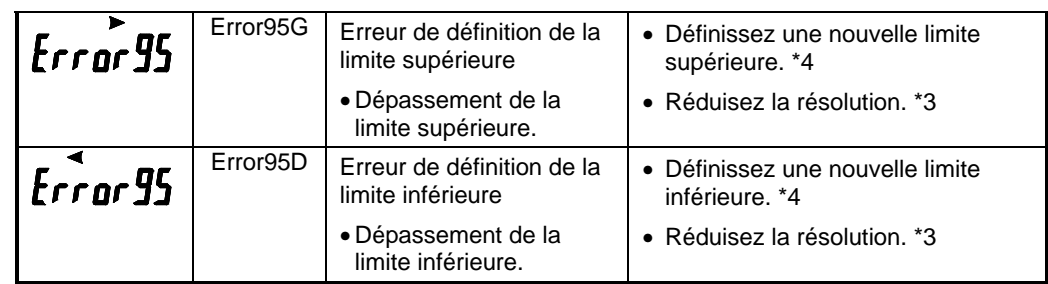

- \*1. Appuyez brièvement sur la touche [SET/ZERO] (moins de 2 secondes) pour passer en mode Configuration preset ou appuyez sur la touche et maintenez-la enfoncée (2 secondes minimum) pour effectuer une remise à zéro en mode de mesure INC.
- \*2. Appuyez sur la touche [MODE] et maintenez-la enfoncée pour passer en mode Configuration des paramètres.
- \*3. Appuyez brièvement sur la touche [MODE] pour éliminer l'erreur en suivant la procédure \*1 et \*2 du message "Error 30".
- \*4. Appuyez sur la touche [MODE] et maintenez-la enfoncée pour faire clignoter le symbole "<O>" et préparer la configuration des tolérances ou appuyez sur la touche [SET/ZERO] et maintenez-la enfoncée pour afficher la valeur maximale d'affichage admissible et définir les limites de tolérance.
- **REMARQUE** Si l'Entrée/Sortie des données ne s'effectue pas correctement, cela peut être dû à une erreur de configuration de la communication. Vérifiez les réglages de l'instrument et de l'appareil connecté.
	- Pour plus d'informations sur les commandes RS-232, reportez-vous à la section 4.2.
	- Si l'une des erreurs ci-dessus se produit alors que le verrouillage des fonctions est activé, appuyez sur la touche [DATA/Fn] et maintenez-la enfoncée pendant au moins 2 secondes pour désactiver le verrouillage et effectuer les opérations de réinitialisation nécessaires.

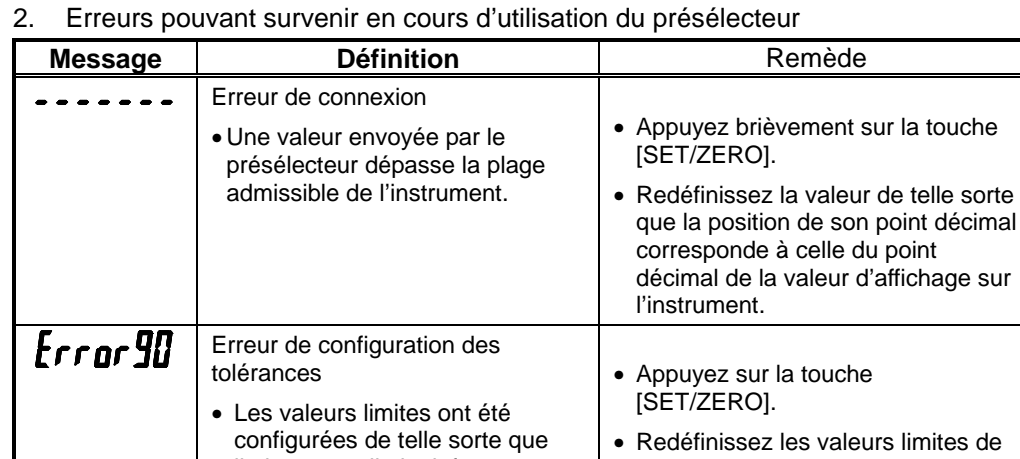

**REMARQUE** • Pour plus d'informations sur le présélecteur, reportez-vous à la documentation correspondante.

limite sup. < limite inf.

preset a été entrée.

sup.

• En état d'attente d'entrée d'une valeur de limite inf., une valeur de limite sup. ou une valeur

• Une valeur de limite inf. a été définie avant la valeur de limite manière à ce que la limite supérieure soit supérieure à la

• Respectez la procédure de définition des valeurs.

limite inférieure.

## **CARACTÉRISTIQUES**

### **6.1 Caractéristiques de l'unité principale**

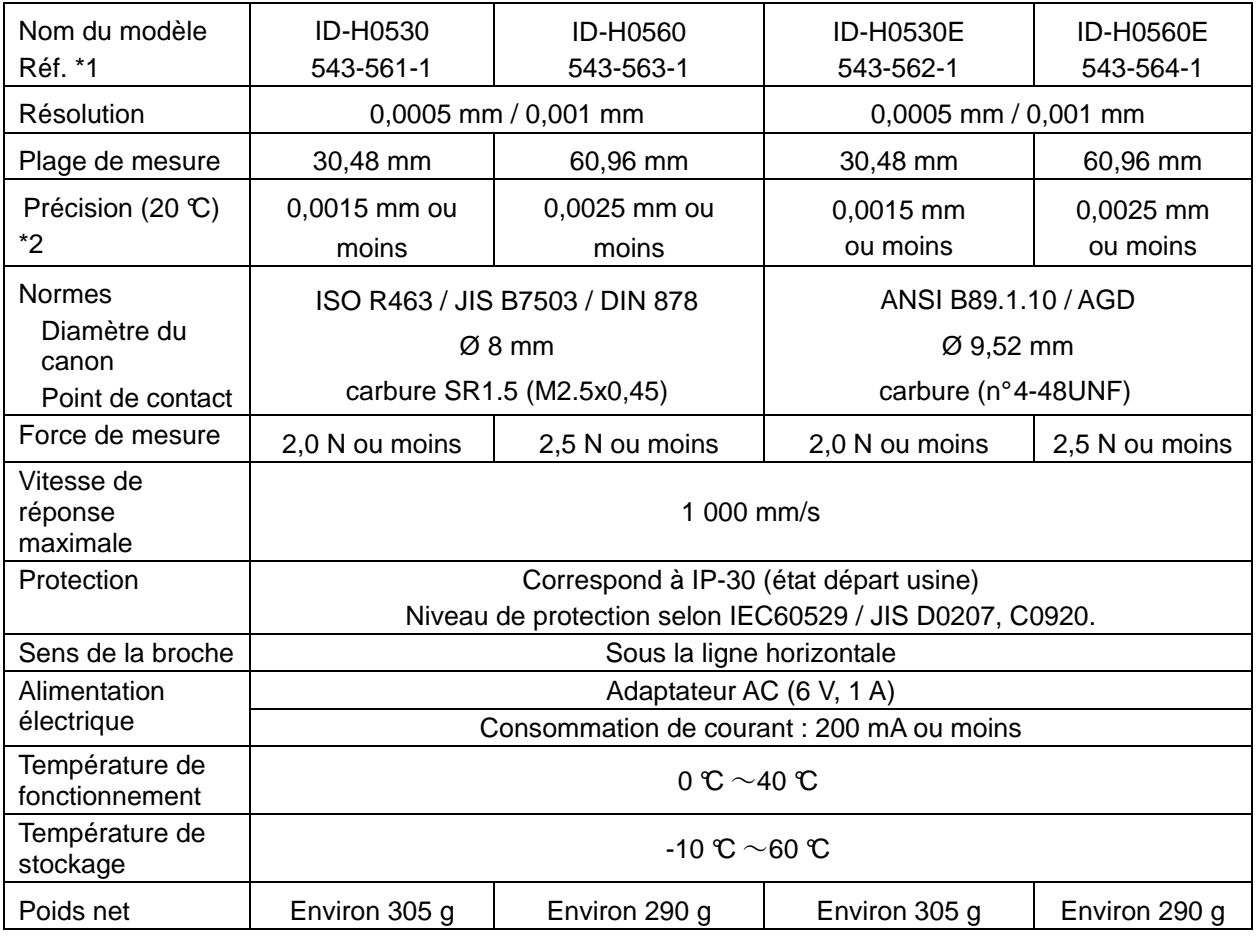

\*1 : Ce numéro de référence ne concerne que l'unité principale, sans adaptateur secteur.

\*2 : Hors erreur de quantification.

**6**

### **6.2 Accessoires standard**

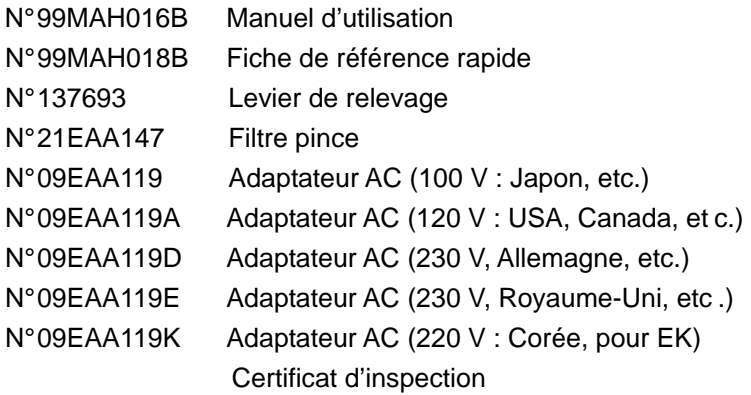

### **6.3 Accessoires en option**

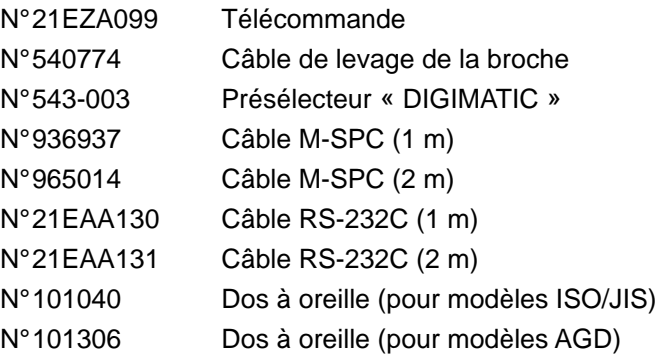

### **RÉSEAU DE DISTRIBUTION**

**Mitutoyo America Corporation Illinois Repair Service**  958 Corporate Blvd., Aurora, IL. 60504, U.S.A. TEL. : (630) 820-3334 FAX : (630) 820-2530 **Michigan Repair Service** 45001 Five Mile Rd., Plymouth, MI 48170, U.S.A. TEL. : (734) 459-2810 FAX : (734) 459-0455 **Los Angeles Repair Service** 16925 East Gale Ave., City of Industry, CA 91745, U.S.A. TEL. : (626) 961-9661 FAX : (626) 333-8019 **Pour un support technique avancé M 3 Solution Center Indiana :**  TEL. : (317) 577-6070 FAX : (317) 577-6080 **M 3 Solution Center Massachusetts :**  TEL. : (978) 692-7474 FAX : (978) 692-9729 **M 3 Solution Center North Carolina :**  TEL. : (704) 875-8332 FAX : (704) 875-9273 **Mitutoyo Canada Inc.** 2121 Meadowvale Blvd., Mississauga, Ont. L5N 5N1, CANADA TEL. : (905) 821-1261 à 3 FAX : (905) 821-4968 **Mitutoyo Sul Americana Ltda.** AV. João Carlos da Silva Borges, 1240, CEP 04726-002 Santo Amaro P.O. Box 4255 São Paulo, BRESIL TEL. : (011) 5643-0000 FAX : (011) 5641-3722 **Succursale argentine**  Av. Mitre 891/899 -C.P.(B1603CQI) Vicente Lopez-Pcia. Buenos Aires, ARGENTINE TEL. : (011) 4730-1433 FAX : (011) 4730-1411 **Mitutoyo Mexicana S.A. de C.V.**  Prol. Ind. Electrica #15 Col. Parq. Ind. Naucalpan C.P.53370, Naucalpan, Edo. de Mexico, MEXIQUE TEL. : 52-55-5312-5612 FAX : 52-55-5312-3380 **Mitutoyo Meßgeräte GmbH**  Borsigstr. 8-10, 41469 Neuss F.R. ALLEMAGNE TEL. : (02137) 102-0 FAX : (02137) 8685 **Mitutoyo Polska Sp.z o.o.**  ul. Minska, nr54-56, Wroclaw, POLOGNE TEL. : (0048) 71-3548350 FAX : (0048) 71-3548355 **Mitutoyo Nederland B.V.**  Postbus 550, Landjuweel 35, 3905 PE Veenendaal, PAYS-BAS TEL. : 0318-534911 FAX : 0318-516568 **Mitutoyo Scandinavia A.B.** Box 712, Släntvägen 6, 194 27 Upplands-Väsby, SUÈDE TEL : (07) 6092135 FAX : (07) 6092410 **Mitutoyo Belgium N.V.**  Hogenakkerhoekstraat 8, 9150 Kruibeke, BELGIQUE TEL. : 03-254 04 04 FAX : 03-254 04 05 **Mitutoyo France S.A.R.L.**  123, rue de la Belle Etoile, B.P. 50267-Z.I. Paris Nord II 95957 Roissy CDG Cedex, FRANCE TEL. : (01) 49 38 35 00 FAX : (01) 49 38 35 35 **Mitutoyo France S.A.R.L., Agence de Lyon** 

#### TEL. : (04) 78 26 98 07 FAX : (04) 72 37 16 23 **Mitutoyo France S.A.R.L., Agence de Strasbourg**  TEL. : (03) 88 67 85 77 FAX : (03) 88 67 85 79

#### **Mitutoyo Italiana S.R.L.**

Corso Europa No. 7, 20020 Lainate, Milano, ITALIE TEL. : (02) 935781 FAX : (02) 9373290

**Mitutoyo Schweiz AG** Steinackerstrasse 35, 8902 Urdorf-Zürich, SUISSE TEL. : (01) 7361150 FAX : (01) 7361151 **Mitutoyo (U.K.) Ltd.**  Joule Road, West Point Business Park, Andover, Hampshire SP10 3UX ROYAUME UNI TEL. : (01264) 353123 FAX : (01264) 354883 **Mitutoyo Asia Pacific Pte. Ltd. Regional Headquarters**  24 Kallang Avenue, Mitutoyo Building, SINGAPOUR 339415 TEL. : 6294-2211 FAX : 6299-6666 **Mitutoyo (Malaysia) Sdn. Bhd.** Mah Sing Integrated Industrial Park 4, Jalan Utarid U5/14, Section U5, 40150 Shah Alam, Selangor Darul Ehsan, MAI AISIF TEL. : (60) 3-78459318 FAX : (60) 3-78459346 **Mitutoyo Thailand Co.,Ltd.** No.668/3, Moo7 Chaengwattana Rd. Anusaowaree, Bangkaen, Bangkok 10220, THAILANDE TEL. : (02) 521-6130 à 5 FAX : (02) 521-6136 **Bureau Indonésie :** TEL. : (62) 21-837-93765 FAX : (62) 21-837-93768 **Viêtnam (Ho Chi Minh Ville) :**  TEL. : (08) 910-0485 à 6 FAX : (08) 910-0487  **Viêtnam (Hanoï) :** TEL. : (04) 934-7098 FAX : (04) 934-7072  **Philippines :** TEL. : (02) 842-9305 FAX : (02) 842-9307 **Mitutoyo South Asia Pvt. Ltd.** C-122, Okhla Industrial Area, Phase-Ι, New Delhi-110 020, INDE Tél. : 91-11-26372090 FAX : 91-11-26372636 **Mitutoyo Taiwan Co.,Ltd.** 5th FL. N°123, Wu Kung First Road, Wu Ku Industrial Park, Taipei Hsien, TAIWAN, République de Chine Tél. : (02) 2299-5266 FAX : (02) 2299-2358 **Mitutoyo Korea Corporation**  KOCOM Building 2F, #260-7, Yeom Chang-Dong, Kang Seo-Gu, Séoul, 157-040, COREE Tél. : (02) 3661-5546 à 7 FAX : (02) 3661-5548 **Mitutoyo (Beijing) Liaison Office** #1011, Beijing Fortune Bldg., No.5 Dong Sanhuan Bei-Lu Chaoyang District, Pékin 100004, R. P. DE CHINE TEL. : 010-65908505 FAX : 010-65908507 **Mitutoyo Measuring Instruments Co., Ltd. Shanghai :**  Room B 11/F, Nextage Business Center No.1111 Pudong South Road, Pudong New District, Shanghai, 200120, REPUBLIQUE POPULAIRE DE CHINE TEL. : 021-5830-7718 FAX : 021-5830-7717 **Suzhou :**  46, Bai Yu Street, Suzhou, 215021,

#### **Mitutoyo Corporation**

20-1, Sakado 1-chome, Takatsu-ku, Kawasaki, Kanagawa 213-8533, Japon Tél. : (044) 813-8230 Fax : (044) 813-8231 http://www.mitutoyo.co.jp/global.html